# **VSI OpenVMS**

# **PERFDAT V4.8**

# **Installation and Upgrade Manual**

**February 2019**

**Revision/Update Information** New manual. **Software Version** VSI PERFDAT V4.8

**Operating System Version** OpenVMS Alpha V7.3-2 & higher OpenVMS I64 V8.2 & higher

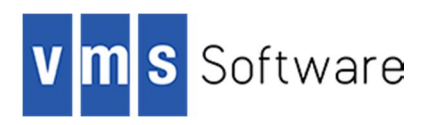

#### **February 2019**

Copyright © 2019 VMS Software, Inc., (VSI), Bolton Massachusetts, USA.

VMS Software Inc. makes no warranty of any kind with regard to this material, including, but not limited to, the implied warranties of merchantability and fitness for a particular purpose. VMS Software Inc. shall not be liable for errors contained herein or for incidental or consequential damages in connection with the furnishing, performance, or use of this material.

This document contains proprietary information, which is protected by copyright. No part of this document may be photocopied, reproduced, or translated into another language without the prior written consent of VMS Software Inc. The information contained in this document is subject to change without notice

HPE, the HPE logo, and OpenVMS are trademarks of Hewlett-Packard Enterprise.

Microsoft, MS-DOS, Windows, and Windows NT are trademarks of Microsoft Corporation in the U.S. and/or other countries.

All other product names mentioned herein may be trademarks of their respective companies.

Confidential computer software. Valid license from VSI required for possession, use or copying.

VMS Software Inc. shall not be liable for technical or editorial errors or omissions contained herein. The information is provided "as is" without warranty of any kind and is subject to change without notice. The warranties for VMS Software Inc. products are set forth in the express limited warranty statements accompanying such products. Nothing herein should be construed as constituting an additional warranty.

# **Contents**

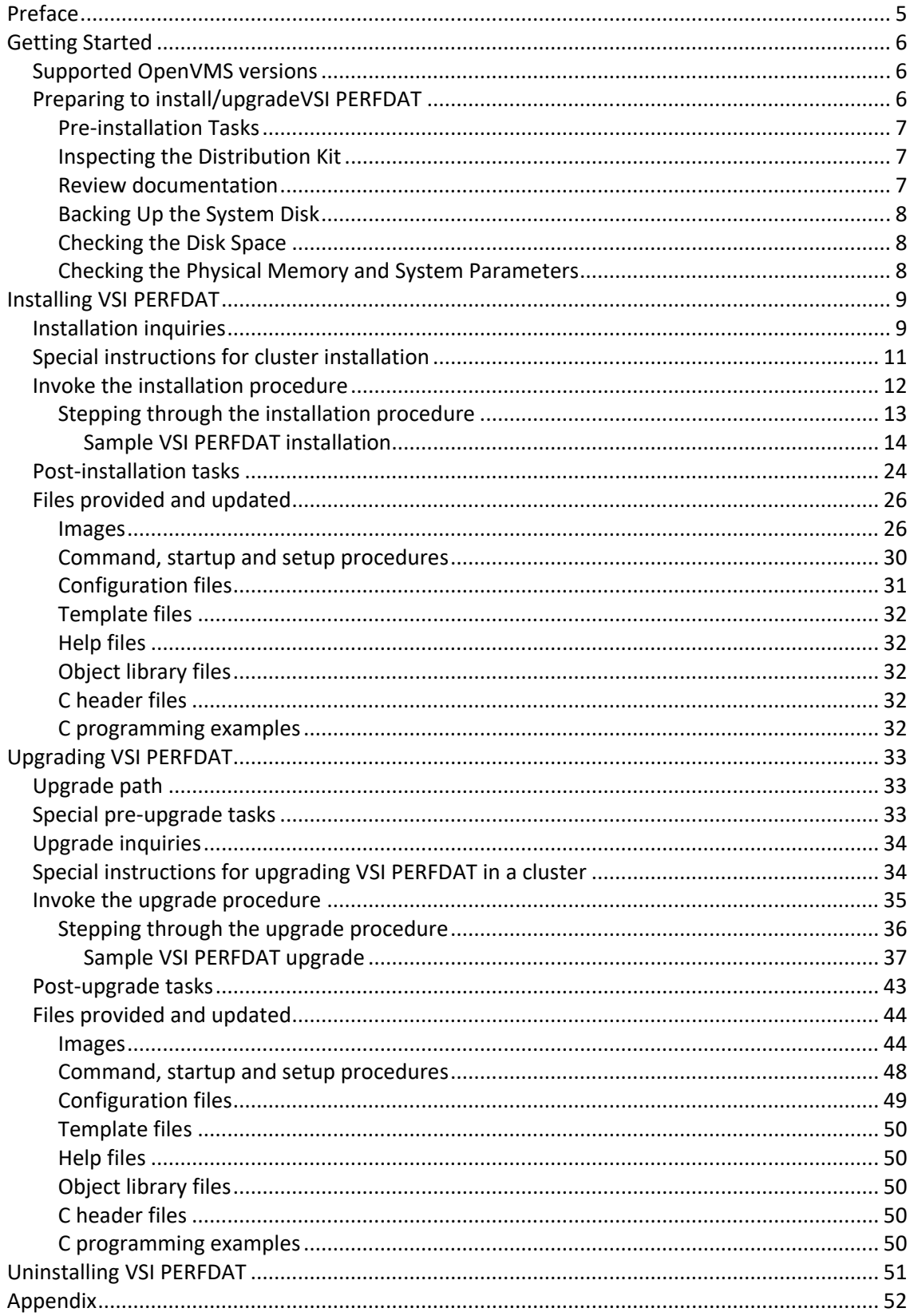

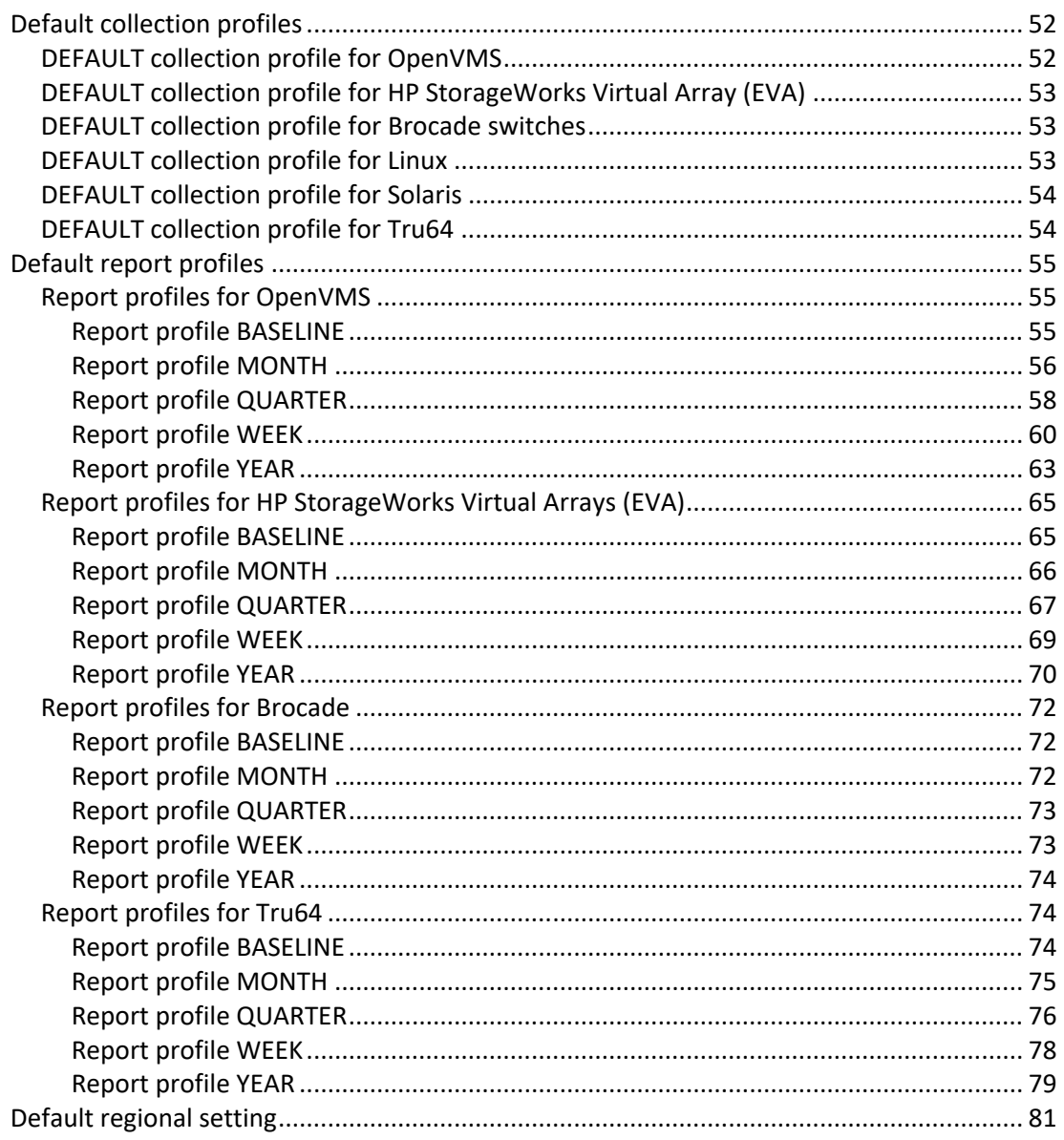

# **Preface**

This manual includes:

- VSI PERFDAT V4.8 installation and upgrade description
- Description of the uninstall procedure
- Collection, Trend and Capacity reports provided by the installation procedure

# **Audience**

This manual provides a detailed description of the VSI PERFDAT installation, upgrade and uninstall procedure. The reader should be familiar with:

- VSI PERFDAT– Release Notes
- VSI PERFDAT Architecture and Technical Description
- VSI PERFDAT PERFDAT\_MGR Reference Manual

### **Document Structure**

- Chapter 1 Getting Started
- Chapter 2 Installing VSI PERFDAT
- Chapter 3 Upgrading VSI PERFDAT
- Chapter 4 Uninstalling VSI PERFDAT

# **Conventions Used in this Manual**

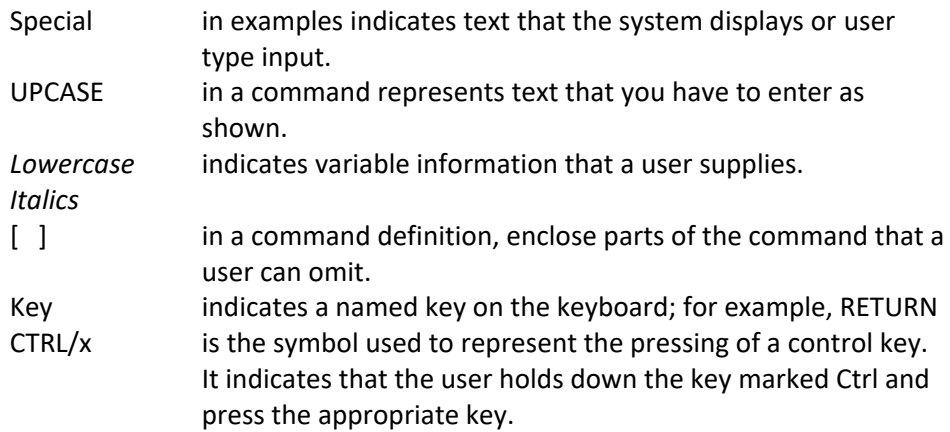

# **Getting Started**

**1**

# *Supported OpenVMS versions*

VSI PERFDAT V4.8 supports the following OpenVMS versions:

- HP OpenVMS V7.3-2 ALPHA
- HP OpenVMS V8.2 ALPHA
- HP OpenVMS V8.3 ALPHA
- HP OpenVMS V8.4 ALPHA
- HP OpenVMS V8.2 I64
- HP OpenVMS V8.2-1 I64
- HP OpenVMS V8.3 I64
- HP OpenVMS V8.3-1H1 I64
- HP OpenVMS V8.4 I64
- VSI OpenVMS V8.4-1H1 I64
- VSI OpenVMS V8.4-2 I64
- VSI OpenVMS V8.4-2L1 I64

# *Preparing to install/upgrade VSI PERFDAT*

Installing or upgrading VSI PERFDAT takes just a few minutes to complete. Please review the following pre-installation tasks before installing or upgrading VSI PERFDAT on your system.

- You must be logged in as SYSTEM to perform the upgrade or installation. If you are not logged in as SYSTEM, the upgrade and installation procedure fails.
- The installation procedure automatically detects whether VSI PERFDAT should be upgraded or installed.
	- If an older version of VSI PERFDAT is already installed and a valid VSI PERFDAT configuration exists, the installation procedure performs an upgrade.
	- If not, the installation procedure performs a full installation.
- No reboot is required after the installation.

#### **Pre-installation Tasks**

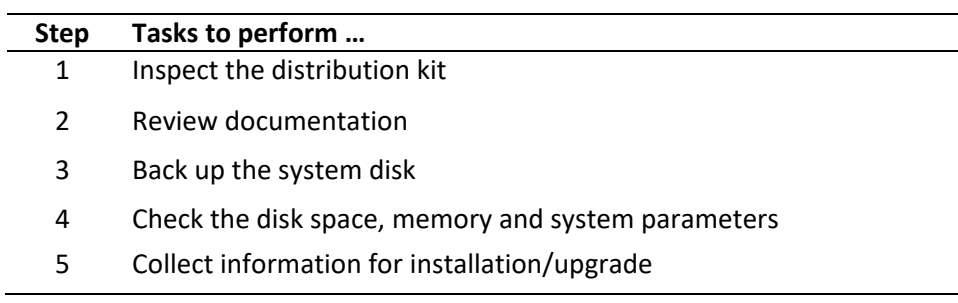

#### **Inspecting the Distribution Kit**

Make sure you have a complete software distribution kit. It should contain the following files.

VSI PERFDAT Installation Kit:

**•** PEREDAT048 A

VSI PERFDAT documentation

- **.** DQL\$ REFERENCE V48.PDF *VSI PERFDAT V4.8 - DQL\$ Reference Manual*
- PERFDAT API USERS GUIDE V48.PDF *VSI PERFDAT V4.8 – Application Programming Interface User's Guide*
- PERFDAT ARCH TECH V48.PDF *VSI PERFDAT V4.8 - Architecture and Technical Description Manual*
- PERFDAT\_INSTAL\_V48.PDF *This manual*
- PERFDAT\_MGR\_REFERENCE\_V48.PDF *VSI PERFDAT V4.8 - PERFDAT\_MGR Reference Manual*
- PERFDAT\_DETAILED\_DEVICE\_DESCRIPTION.PDF *Detailed description of the OpenVMS DEVICE metric statistics*
- PERFDAT\_RELEASE\_V48.PDF *VSI PERFDAT V4.8 - Release Notes*

#### **Review documentation**

In addition to reviewing the information in this chapter, you might need to refer to the following sources of information as well:

- *VSI PERFDAT V4.8 – Release Notes*
- *VSI PERFDAT V4.8 – Architecture and Technical Description*
- *VSI PERFDAT V4.8 – PERFDAT\_MGR Reference Manual*

#### **Backing Up the System Disk**

Before you install VSI PERFDAT, VSI recommends that you back up the system disk using the backup procedures established at your site.

For information about backing up a system disk, see the *VSI OpenVMS System Manager's Manual Essentials*.

#### **Checking the Disk Space**

Disk space required for installation (approximately 1.000,000 blocks)

Disk space required for data files:

This depends on the sample interval of the data collection and on the amount of collected items (statistics). The data file size of a collection with 120 sec interval on a standalone node with 10 disks, 100 concurrent processes will be approximately 400,000 blocks (per node and day).

#### **Checking the Physical Memory and System Parameters**

WSMAX 65535 pagelets

If the current value is smaller you will not have to reboot your system immediately since the SW-components will run even if the value is smaller, but plan to increase WSMAX. A smaller value of WSMAX may affect the performance of the OpenVMS data collector.

KSTACKPAGES minimum: 2 recommended: 3

Do not install VSI PERFDAT V4.8 if the value of KSTACKPAGES is smaller than 2.The recommended value is 3 or greater.

# **Installing VSI PERFDAT**

**2**

The installation procedure automatically performs a full installation of VSI PERFDAT if no valid VSI PERFDAT configuration exists on the node you are installing VSI PERFDAT.

## *Installation inquiries*

If you are installing VSI PERFDAT, the installation procedure prompts you for the following information:

- Enter the cluster members to install VSI PERFDAT. VSI PERFDAT installation procedure provides the feature to install VSI PERFDAT cluster-wide via a single cluster member. The prerequisite is that the VSI PERFDAT common resource disk is mounted on all cluster members you select to install VSI PERFDAT on.
	- o You can select all cluster members
	- o Or enter a sub-set of the cluster members as a comma separated list.
- Enter the disk device to install common resources (images, CFG files, archive files ...)
	- $\circ$  This is the VSI PERFDAT common disk. Select a disk that is mounted on all cluster members you have selected to install VSI PERFDAT. If some of the selected cluster members cannot access this disk the installation of VSI PERFDAT fails for these cluster members.
	- o Make sure that high-water marking is disabled on the volume
	- o Make sure caching is enabled for the device
- Enter the data collector working disk device
	- o If you perform a cluster-wide VSI PERFDAT installation or you selected a sub-set of cluster members that contains more than one node, make sure, that this disk is mounted by all selected cluster members to install VSI PERFDAT
	- o The data collectors (OpenVMS data collector and SNMP extension) write to this device
	- o Choose device with low I/O activity.
	- o Make sure that high-water marking is disabled on that volume
	- o Make sure caching is enabled for the device
- Enter the node name of the archive node
	- o If you intend to use an archive node make sure that FTP client is enabled on the local node
- The UIC for the DQL\$SRV account used by all components of the DQL Query interface.
- o The default UIC for the DQL\$SRV account is [520,1]. Check that the UIC is not being used by another account.
- **•** Enter valid license keys.
	- o If you install VSI PERFDAT the first time for temporary usage and you do not have a valid license, ignore the input request. In that case the installation procedure continues and applies a 10 day full temporary license key.
- Enter the community members as a comma separated list o No quotation marks
- You can customize VSI PERFDAT during installation

# *Special instructions for cluster installation*

- Make sure that the VSI PERFDAT common resource and working device are mounted on all cluster members you select to install VSI PERFDAT.
	- Perform all post-installation activities as described in section Post-installation tasks.

# *Invoke the installation procedure*

This section explains how to install VSI PERFDAT software as a layered product using the VMSINSTAL utility.

When you have completed the recommended pre-installation tasks outlined in the previous section, you are ready to install VSI PERFDAT.

Before installing VSI PERFDAT on a cluster member please refer to the chapter Special Instructions for cluster installation.

To install the VSI PERFDAT software on an OpenVMS Alpha system or OpenVMS I64 system, proceed as follows:

- Log into the SYSTEM account.
- VSI recommends that you log the installation procedure. If you have DECNET configured on your system, you can create a log of the installation procedure by entering the following command and then login to the system account again

#### \$ SET HOST 0/LOG=file-name

The log file is written to the current directory.

• Start the VMSINSTAL. For example

\$ @SYS\$UPDATE:VMSINSTAL PERFDAT048disk:[directory]

disk:[directory] defines the directory the VSI PERFDAT installation kit resides.

#### **Stepping through the installation procedure**

During installation you are asked for several installation and configuration options. Before each inquiry explanatory information is displayed.

**Note**

To stop the installation at any time, press Ctrl/Y. The installation procedure deletes any files that were created and then exits.

The installation procedure provides default collection profiles and reports for any supported system (OpenVMS, Tru64, HP StorageWorks Virtual Arrays, Solaris, Linux and Brocade). If the installation procedure succeeds VSI PERFDAT is started on cluster member you have selected to install VSI PERFDAT. Thus, no additional user action is required to launch VSI PERFDAT.

#### Sample VSI PERFDAT installation

Welcome to OpenVMS (TM) Alpha Operating System, Version V7.3-2

Username system Password \*\*\*\*\*\*\*

> Welcome to OpenVMS (TM) Alpha Operating System, Version V7.3-2 on nodeHOBEL Last interactive login on Wednesday, 11-AUG-2010 09:04:28.75 Last non-interactive login on Wednesday, 09-AUG-2010 11:09:42.25

\$ @SYS\$UPDATE:VMSINSTAL PERFDAT048 DKA100:[KITS.PERFDAT048] OPTIONS **NONE** 

OpenVMS AXP Software Product Installation Procedure V7.3-2

It is 12-AUG-2010 at 09:52.

Enter a question mark (?) at any time for help.

%VMSINSTAL-W-ACTIVE, The following processes are still active: MDMS\$SERVER TCPIP\$FTP\_1 ABS\$COORD\_CLEAN \* Do you want to continue anyway [NO]? y

\* Are you satisfied with the backup of your system disk [YES]?

The following products will be processed:

#### PERFDAT V4.8

Beginning installation of PERFDAT V4.8 at 09:52

%VMSINSTAL-I-RESTORE, Restoring product save set A ...

\*\*\*\*\*\*\*\*\*\*\*\*\*\*\*\*\*\*\*\*\*\*\*\*\*\*\*\*\*\*\*\*\*\*\*\*\*\*\*\*\*\*\*\*\*\*\*\*\*\*\*\*\*\*\*\*\*\*\*\*\*\*\*\*\*\*

VSI PERFDAT cluster-wide installation -------------------------------------------------

This installation procedure provides the feature to install/upgrade VSI PERFDAT cluster-wide or on multiple cluster members.

The procedure to upgrade VSI PERFDAT cluster-wide/on selected cluster members is:

- o VSI PERFDAT is installed/upgraded locally
- o IVP distributes VSI PERFDAT to all cluster members and initiates remote setup processing.

VSI PERFDAT remote setup fails if a cluster member does not share the the common VSI PERFDAT resource device defined when VSI PERFDAT was installed the first time on the local node, or the logical PERFDAT\$COMMON defined on a cluster member does not match this logical defined on the local node.

Thus, in order to guarantee that the VSI PERFDAT remote setup works, perform the checks listed below before you run this installation

procedure:

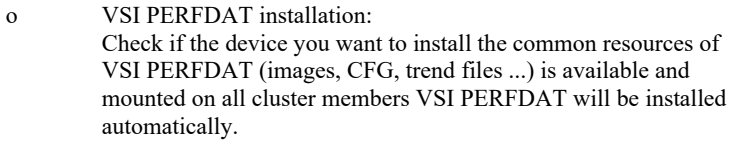

o VSI PERFDAT upgrade: Check if the logical PERFDAT\$COMMON refers the same directory on all cluster members you want to upgrade VSI PERFDAT automatically.

\*\*\*\*\*\*\*\*\*\*\*\*\*\*\*\*\*\*\*\*\*\*\*\*\*\*\*\*\*\*\*\*\*\*\*\*\*\*\*\*\*\*\*\*\*\*\*\*\*\*\*\*\*\*\*\*\*\*\*\*\*\*\*\*\*\*

\* Do you want to continue [Yes]:  $\downarrow$ 

Read the instructions displayed, verify if the prerequisites are fulfilled and enter Yes in order to continue. If you enter No the installation will be terminated.

\* INSTALL VSI PERFDAT V4.8 on the entire cluster [Yes]: No

If you enter Yes the installation procedure automatically checks if the OpenVMS versions installed on all cluster members are supported by VSI PERFDAT V4.8, and adds these cluster members to the installation nodes list.

If you choose No, you are prompted to select the cluster nodes to add to the installation nodes list manually.

VSI PERFDAT V4.8 will be installed on all cluster members listed in the installation nodes list.

Cluster Members

 --------------- **TYCHE**  BCSXTC VMSTM2 **HOBEL** 

\* Enter the cluster members to be processed as a comma separated list [HOBEL]: HOBEL, VMSTM2

Enter the cluster members to be added to the installation nodes list as a comma separated list. In this example the nodes HOBEL and VMSTM2 are selected to install VSI PERFDAT V4.8.

If the OpenVMS version installed on one of the selected cluster members is not supported by VSI PERFDAT this cluster member is automatically removed from the upgrade nodes list.

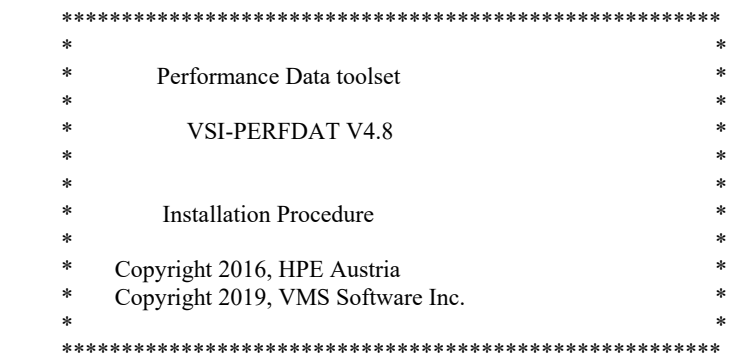

This kit installs the

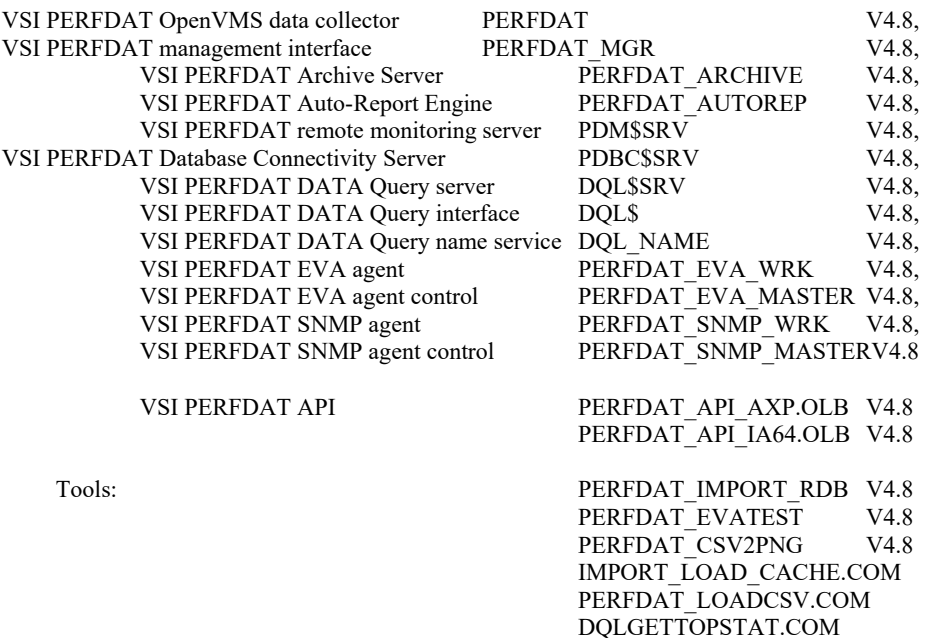

\* Do you want to purge files replaced by this installation [YES]?

\*\*\*\*\*\*\*\*\*\*\*\*\*\*\*\*\*\*\*\*\*\*\*\*\*\*\*\*\*\*\*\*\*\*\*\*\*\*\*\*\*\*\*\*\*\*\*\*\*\*\*\*\*\*\*\*\*\*\*\*\*\*\*\*\*\*

NET-SNMP\_TEST.COM BROCADE\_TEST.COM

To start VSI PerfDat automatically on all selected cluster members enable IVP run.

\*\*\*\*\*\*\*\*\*\*\*\*\*\*\*\*\*\*\*\*\*\*\*\*\*\*\*\*\*\*\*\*\*\*\*\*\*\*\*\*\*\*\*\*\*\*\*\*\*\*\*\*\*\*\*\*\*\*\*\*\*\*\*\*\*\*

\* Do you want to run the IVP after the installation [YES]?

An IVP run is required to distribute VSI PERFDAT V4.8 to all cluster members you have selected to install VSI PERFDAT and to start-up VSI PERFDAT automatically after installation. Thus, if you do not want to distribute VSI PERFDAT to the selected cluster members and you do not want to start VSI PERFDAT on any node automatically after installation enter No.

\* Enter device to install common resources (images, CFG files, archive files ...): \$1\$DGA1:

You are asked for the device to store the common resources of VSI PERFDAT. If you want to install VSI PERFDAT in a cluster it is recommended to enter a cluster common disk.

In this example the directories:

- PERFDAT\$ALERT
- **•** PERFDAT\$BIN
- PERFDAT\$COMMON:[BIN.AXP.V732]
- PERFDAT\$COMMON:[BIN.AXP.V82]
- PERFDAT\$COMMON:[BIN.AXP.V83]
- PERFDAT\$COMMON:[BIN.AXP.V84]
- PERFDAT\$COMMON:[BIN.IA64.V82]
- PERFDAT\$COMMON:[BIN.IA64.V821]
- PERFDAT\$COMMON:[BIN.IA64.V83]
- · PERFDAT\$COMMON:[BIN.IA64.V831]
- PERFDAT\$COMMON:[BIN.IA64.V84]
- PERFDAT\$CFG
- PERFDAT\$DB ARCHIVE
- · PERFDAT\$DB\_SAVE
- PERFDAT\$DB\_TREND
- PERFDAT\$GRAPH
- PERFDAT\$HELP
- **•** PERFDAT\$LOAD
- PERFDAT\$TOOLS
- PERFDAT\$COMMON:[TOOLS.AXP.V732]
- PERFDAT\$COMMON:[TOOLS.AXP.V82]
- PERFDAT\$COMMON:[TOOLS.AXP.V83]
- PERFDAT\$COMMON:[TOOLS.AXP.V84]
- PERFDAT\$COMMON:[TOOLS.IA64.V82]
- PERFDAT\$COMMON:[TOOLS.IA64.V821]
- PERFDAT\$COMMON:[TOOLS.IA64.V83]
- PERFDAT\$COMMON:[TOOLS.IA64.V831]
- PERFDAT\$COMMON:[TOOLS.IA64.V84]
- PERFDAT\$COMMON:[LOAD.PROCESSED]
- PERFDAT\$STARTUP
- PERFDAT\$SUPPORT

will be created on \$1\$DGA1, and \$1\$DGA1:[PERFDAT.] will be assigned to the concealed device PERFDAT\$COMMON.

\* Enter data collector working device: \$1\$DGA2:

You are asked to define the device to create the working directory used by the OpenVMS data collector and the SNMP extension to create their performance data collection files.

If you perform a cluster-wide VSI PERFDAT installation or you selected a sub-set of cluster members that contains more than one node, make sure, that this disk is accessible and mounted by all selected cluster members to install VSI PERFDAT.

In this example the working directory

• PERFDAT\$DB LOCAL will be created on \$1\$DGA2, and \$1\$DGA2:[PERFDAT.] will be assigned to the concealed device PERFDAT\$SPECIFIC.

\* Do you want to use an archive node in your environment for archiving performance data [No]: Yes~

> Decide if you want to offload the data collected to an archive node periodically.

\* Enter the node name of the archive node: VMSTM1

Enter the name of the archive node. If the node name entered is the name of the node you are actually installing VSI PERFDAT, this node is identified as an archive node.

In this example node VMSTM1 will the archive node for all cluster members lists in the installation nodes list.

\* Host trend data files created by the auto-trend engine on the archive node [Yes]:

Decide if tend data files created by the auto-trend engine will be created on the archive node or on the local node.

\* Enter UIC for DQL\$SRV account (Format [g,m]) [[520,1]]  $\downarrow$ 

Choose a UIC for creating the account DQL\$SRV. All SWcomponents of the PERFDAT Query Interface use the DQL\$SRV account.

%UAF-I-ADDMSG, user record successfully added %UAF-I-RDBADDMSGU, identifier DQL\$SRV value [000520,000001] added to rights database %UAF-I-MDFYMSG, user record(s) updated

\*\*\*\*\*\*\*\*\*\*\*\*\*\*\*\*\*\*\*\*\*\*\*\*\*\*\*\*\*\*\*\*\*\*\*\*\*\*\*\*\*\*\*\*\*\*\*\*\*\*\*\*\*\*\*\*\*\*\*\*\*\*\*\*\*\*

Community & Database View configuration: ------------------------------------------------------

When you are analysing performance data it is very often the case that you are not only interested in the data of a single node but of several nodes in parallel, because e.g. several nodes are running the same application, or the node is a cluster member etc.

Such a group of nodes is called a 'community of interest'.

On the other hand, if you drive a big environment with several clusters and/or different applications running on the nodes ,it may be confusing to get the whole database view (= performance data of all the nodes in your environment) when connecting via this node.

\*\*\*\*\*\*\*\*\*\*\*\*\*\*\*\*\*\*\*\*\*\*\*\*\*\*\*\*\*\*\*\*\*\*\*\*\*\*\*\*\*\*\*\*\*\*\*\*\*\*\*\*\*\*\*\*\*\*\*\*\*\*\*\*\*\*

\* Enter nodes that belong to the 'community of interest' [VMSTM1] HOBEL, VMSTM1

Enter all members of the community the local node is member of. For more information about communities please see chapter PERFDAT Environment, PERFDAT distribution performance database and PERFDAT Query Interface (DQL)of the manual VSI PERFDAT– Architecture and Technical Description.

\*\*\*\*\*\*\*\*\*\*\*\*\*\*\*\*\*\*\*\*\*\*\*\*\*\*\*\*\*\*\*\*\*\*\*\*\*\*\*\*\*\*\*\*\*\*\*\*\*\*\*\*\*\*\*\*\*\*\*\*\*\*\*\*\*\*

 License Key query -----------------------

> If you don't have a valid license key PerfDat will be installed for temporary usage. The first time Perfdat is launched it register itself with a 10 day temporary license key.

Contact your local support for obtaining a license key.

\*\*\*\*\*\*\*\*\*\*\*\*\*\*\*\*\*\*\*\*\*\*\*\*\*\*\*\*\*\*\*\*\*\*\*\*\*\*\*\*\*\*\*\*\*\*\*\*\*\*\*\*\*\*\*\*\*\*\*\*\*\*\*\*\*\*

\* Do you want to apply an Authorization key [Y] N

Authorization key input loop:

If you have valid license keys enter Yes and enter the license key at the license input prompt. The license key inquiry is repeated until you enter No.

Once you terminated the license Authorization input loop, and you have not applied at least one license key VSI PERFDAT automatically applies a 10 days temporary license key if VSI PERFDAT is installed the first time.

\* Create/modify VSI PERFDAT V4.8 startup and run scripts ...

\* Apply/modify VSI PERFDAT V4.8 default configuration ...

\*\*\*\*\*\*\*\*\*\*\*\*\*\*\*\*\*\*\*\*\*\*\*\*\*\*\*\*\*\*\*\*\*\*\*\*\*\*\*\*\*\*\*\*\*\*\*\*\*\*\*\*\*\*\*\*\*\*\*\*\*\*\*\*\*\*

OpenVMS auto-config option: ------------------------------------

With the auto-config option all members of the cluster you are installing VSI PERFDAT are automatically added to the auto-start table of the VSI PERFDAT configuration database. The installation procedure assignes the collection profile DEFAULT to all cluster members in the auto-start collection profile. The effect of adding a node to the auto-start table is:

If the local node is registered in the auto-start table a data collection is automatically started when launching the PERFDAT OpenVMS data collector using the collection profile defined. Thus, a performance data collection using the collection profile DEFAULT will be start automatically after the installation succeeded, since the PERFDAT OpenVMS data collector is launched during the IVP run.

Predefined report profiles are applied to the PERFDAT configuration database (BASELINE, WEEK, MONTH, QUARTER, YEAR) and the auto-trend engine will be configured. Thus, depending if these predefined report profiles meets your

requirements no further user action is required to create trend and capacity reports.

\*\*\*\*\*\*\*\*\*\*\*\*\*\*\*\*\*\*\*\*\*\*\*\*\*\*\*\*\*\*\*\*\*\*\*\*\*\*\*\*\*\*\*\*\*\*\*\*\*\*\*\*\*\*\*\*\*\*\*\*\*\*\*\*\*\*

\* Do you want to auto-configure VSI PERFDAT [YES]:

With the OpenVMS auto-configuration option all cluster members of the installation nodes list (= cluster members to install VSI PERFDAT) are automatically added to the auto-start table of the PERFDAT configuration database. The collection profile DEFAULT valid for OpenVMS applied by the installation procedure will be used as the auto-start collection profile for these nodes.

The effect of adding a node to the auto-start table is:

- If the local node is registered in the auto-start table a data collection is automatically started when launching the PERFDAT OpenVMS data collector using the collection profile defined. Thus, a performance data collection using the collection profile DEFAULT will start automatically after the installation succeeded, since the PERFDAT OpenVMS data collector is launched during the IVP run.
- Predefined report profiles are applied to the PERFDAT configuration database (BASELINE, WEEK, MONTH, QUARTER, YEAR) and the auto-trend engine will be configured. Thus, depending if these predefined report profiles meets your requirements no further user action is required to create trend and capacity reports.

For more detailed information about the auto-start table of the PERFDAT configuration database please refer to the manuals VSI PERFDAT– Architecture and Technical Description and VSI PERFDAT– PERFDAT\_MGR Reference Manual.

\* Do you want to enable default alerting [No]:

VSI PERFDATprovides performance alerting (watchdog) features for real time monitoring of dedicated statistics collected by an active performance data collection. Whenever one of these statistics exceeds free definable thresholds for a definable period of time the system manager will be alerted via OPCOM messages and user definable command procedures.

The statistics to monitor, the warning and critical threshold values, the file names of the user definable command procedures etc. are defined by analert definition file.

If you enter Yes online alerting will be enabled for all auto-start entries created by the installation procedure (= installation nodes list). The default alert definition file

 PERFDAT\$CFG:PERFDAT\_ALERT\_OPENVMS.CFG applied by the installation procedure will be used.

For more detailed information about online alerting please refer to the manuals VSI PERFDAT– Architecture and Technical Description and VSI PERFDAT– PERFDAT\_MGR Reference Manual.

\* Create auto-start entries in the VSI PERFDAT configuration database ...

#### \*\*\*\*\*\*\*\*\*\*\*\*\*\*\*\*\*\*\*\*\*\*\*\*\*\*\*\*\*\*\*\*\*\*\*\*\*\*\*\*\*\*\*\*\*\*\*\*\*\*\*\*\*\*\*\*\*\*\*\*\*\*\*\*\*\*

PERFDAT post-installation activities

----------------------------------------------

 Please add the following line to your site-specific startup procedure in order to startup the data collector and the SNMP extension automatically

 \$ @SYS\$STARTUP:PERFDAT\$STARTUP.COM \$ @SYS\$STARTUP:PERFDAT\_EVA\$STARTUP.COM \$ @SYS\$STARTUP:PERFDAT\_SNMP\$STARTUP.COM

 Please add the following line to your site-specific shutdown procedure in order to stop the data collector automatically on shutdown

#### \$ MCR PERFDAT\_MGR SHUTDOWN ALL

 If you have configured an archive node make sure that FTP client is enabled and started.

\*\*\*\*\*\*\*\*\* Caution \*\*\*\*\*\*\*\*\*\*\*

 If this is the archive node make sure that FTP server is enabled and started. In addition you have to enable anonymous FTP access to PERFDAT\$DB\_ARCHIVE directory manually. Do the following

 1) enable anonymous FTP on the archive node 2) define the logical TCPIP\$FTP\_ANONYMOUS\_DIRECTORY (exec)

 The logical TCPIP\$FTP\_ANONYMOUS\_DIRECTORY is a search list defining all the directories visible to the Anonymous account.

For more information see the manual 'TCP/IP services for OpenVMS'

\*\*\*\*\*\*\*\*\*\*\*\*\*\*\*\*\*\*\*\*\*\*\*\*\*\*\*\*\*\*\*\*\*\*\*\*\*\*\*\*\*\*\*\*\*\*\*\*\*\*\*\*\*\*\*\*\*\*\*\*\*\*\*\*\*\*

If you enabled IVP, VSI PERFDAT will be distributed and installed on all cluster members of the selected installation nodes list.

%VMSINSTAL-I-MOVEFILES, Files will now be moved to their target directories...

\*\*\*\*\*\*\*\*\*\*\*\*\*\*\*\*\*\*\*\*\*\*\*\*\*\*\*\*\*\*\*\*\*\*\*\*\*\*\*\*\*\*\*\*\*\*\*\*\*\*\*\*\*\*\*\*\*\*\*\*\*\*\*\*\*\*\*\*\*

SETUP VSI PERFDAT on selected cluster members --------------------------------------------------------------

IVP starts to distribute VSI PERFDAT to the selected cluster members.

VSI PERFDAT setup may fail on some of the cluster members in case the they do not share the common VSI PERFDAT resource device:

#### \$1\$DGA1:

or the logical PERFDAT\$COMMON on the cluster node do not refer to the directory VSI PERFDAT was currently installed/upgraded.

\*\*\*\*\*\*\*\* IMPORTANT \*\*\*\*\*\*\*\*\*\*

Please check the output of the setup procedure. If the messages of the setup procedures show that the VSI PERFDAT setup has failed on some of the cluster members, please run this installation procedure on these cluster members manually again.

\*\*\*\*\*\*\*\*\*\*\*\*\*\*\*\*\*\*\*\*\*\*\*\*\*\*\*\*\*\*\*\*\*\*\*\*\*\*\*\*\*\*\*\*\*\*\*\*\*\*\*\*\*\*\*\*\*\*\*\*\*\*\*\*\*\*\*\*\*

%SYSMAN-I-ENV, current command environment: Individual nodes: HOBEL Username SYSTEM will be used on nonlocal nodes %SYSMAN-I-OUTPUT, command execution on node HOBEL PERFDAT-I-INSTAL, start performing VSI PERFDAT setup check on node HOBEL PERFDAT-I-INSTAL, deassigning VSI PERFDAT logicals on node HOBEL PERFDAT-I-INSTAL, upgrading VSI PERFDAT on node HOBEL PERFDAT-I-INSTAL, upgrading decriptor table of the VSI PERFDAT cfg database on node **HOBEL** PERFDAT-I-INSTAL, ignore PERFDAT\_MGR warning messages PERFDAT\_MGR-W-NOTRUN, data collector not running PERFDAT\_MGR-W-NOTRUN, data collector not running PERFDAT\_MGR-W-NOTRUN, data collector not running PERFDAT\_MGR-W-NOTRUN, data collector not running %SYSMAN-I-OUTPUT, command execution on node VMSTM2 PERFDAT-I-INSTAL, start performing VSI PERFDAT setup check on node VMSTM2 PERFDAT-I-INSTAL, deassigning VSI PERFDAT logicals on node VMSTM2 PERFDAT-I-INSTAL, upgrading VSI PERFDAT on node VMSTM2 PERFDAT-I-INSTAL, upgrading decriptor table of the VSI PERFDAT cfg database on node VMSTM2 PERFDAT-I-INSTAL, ignore PERFDAT\_MGR warning messages PERFDAT\_MGR-W-NOTRUN, data collector not running PERFDAT\_MGR-W-NOTRUN, data collector not running PERFDAT\_MGR-W-NOTRUN, data collector not running PERFDAT\_MGR-W-NOTRUN, data collector not running %SYSMAN-I-OUTPUT, command execution on node HOBEL PERFDAT\_MGR-W-NOTRUN, data collector not running Job PERFDAT\$STARTUP (queue PERFDAT\$STARTUP\_QUEUE, entry 242) started on PERFDAT\$STARTUP\_QUEUE PERFDAT\_MGR-I-LAUNCHSUCC, perfdat environment launched Job PERFDAT\_SNMP\$STARTUP (queue PERFDAT\$STARTUP\_QUEUE, entry 243) started on PERFDAT\$STARTUP\_QUEUE PERFDAT\_MGR-I-LAUNCHSUCC, PERFDAT\_SNMP launched %SYSMAN-I-OUTPUT, command execution on node VMSTM2 Job PERFDAT\_EVA\$STARTUP (queue PERFDAT\$STARTUP\_QUEUE, entry 244) started on PERFDAT\$STARTUP\_QUEUE PERFDAT\_MGR-I-LAUNCHSUCC, PERFDAT\_EVA launched %SYSMAN-I-OUTPUT, command execution on node VMSTM2 PERFDAT\_MGR-W-NOTRUN, data collector not running Job PERFDAT\$STARTUP (queue PERFDAT\$STARTUP\_QUEUE, entry 245) started on PERFDAT\$STARTUP\_QUEUE PERFDAT\_MGR-I-LAUNCHSUCC, perfdat environment launched Job PERFDAT\_SNMP\$STARTUP (queue PERFDAT\$STARTUP\_QUEUE, entry 246) started on PERFDAT\$STARTUP\_QUEUE PERFDAT\_MGR-I-LAUNCHSUCC, PERFDAT\_SNMP launched Job PERFDAT\_EVA\$STARTUP (queue PERFDAT\$STARTUP\_QUEUE, entry 247) started on PERFDAT\$STARTUP\_QUEUE PERFDAT\_MGR-I-LAUNCHSUCC, PERFDAT\_EVA launched \*\*\*\*\*\*\*\*\*\*\*\*\*\*\*\*\*\*\*\*\*\*\*\*\*\*\*\*\*\*\*\*\*\*\*\*\*\*\*\*\*\*\*\*\*\*\*\*\*\*\*\*\*\*\*\*\*\*\*\*\*\*\*\*\*\*\*\*\* VSI PERFDAT cluster-wide startup check --------------------------------------------------

 IVP checks after 60 sec if VSI PERFDAT V4.8 is started on all selected cluster members.

\*\*\*\*\*\*\*\*\*\*\*\*\*\*\*\*\*\*\*\*\*\*\*\*\*\*\*\*\*\*\*\*\*\*\*\*\*\*\*\*\*\*\*\*\*\*\*\*\*\*\*\*\*\*\*\*\*\*\*\*\*\*\*\*\*\*\*\*\*

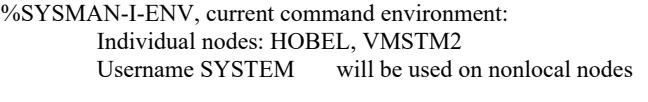

%SYSMAN-I-OUTPUT, command execution on node HOBEL Active Collections Type

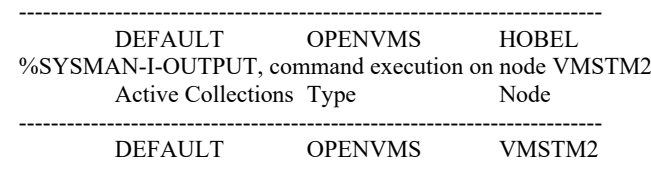

Installation of PERFDAT V4.8 completed at 09:58

Adding history entry in VMI\$ROOT:[SYSUPD]VMSINSTAL.HISTORY

Creating installation data file: VMI\$ROOT:[SYSUPD]PERFDAT048.VMI\_DATA

VMSINSTAL procedure done at 09:59

# *Post-installation tasks*

After the installation completes, perform the following steps

#### On all nodes:

- Make sure that FTP client is enabled, if you are using default archiving transport (TCP/IP)
- If you intend to use other products (DECnet, MultiNet,…) perform the following steps:
	- o Define PERFDAT logicals by executing @SYS\$STARTUP:PERFDAT\$LOGICALS.COM
	- o Replace COPY/FTP command by the corresponding command in PERFDAT\$BIN:PERFDAT\_ARCHIVEFILES.COM
- For automatic PERFDAT start-up add
	- o @SYS\$STARTUP:PERFDAT\$STARTUP.COMto SYS\$STARTUP:SYSTARTUP\_VMS.COMto launch the OpenVMS data collector & DQL interface when booting the node.
	- o @SYS\$STARTUP:PERFDAT\_SNMP\$STARTUPto SYS\$STARTUP:SYSTARTUP\_VMS.COMto launch the PERFDAT SNMP extension when booting the node.
	- o @SYS\$STARTUP:PERFDAT\_EVA\$STARTUPto SYS\$STARTUP:SYSTARTUP\_VMS.COMto launch the PERFDATEVA extension when booting the node.

#### **Note**

TCP/IP has to be started before executing these start-up scripts. Thus, make sure that these start-up scripts are placed after the startup command for TCP/IP in SYSTARTUP\_VMS.COM.

- Add the VSI PERFDAT shutdown command
	- o MCR PERFDAT\_MGR SHUTDOWN ALL to SYS\$MANAGER:SYSHUTDWN.COM.

#### **Note**

Make sure TCP/IP will be shutdown after executing the VSI PERFDAT shutdown in SYS\$MANAGER:SYSHUTDWN.COM. Otherwise the shutdown sequence may hang.

• Check the auto-archiving parameters. The installation procedure enables auto-archiving. The archiving time of day defined by the installation procedure is 02:00 h. Check if these meets your requirements and re-configure the auto archiving process and the auto-archiving table of the PERFDAT configuration database.

For detailed information about the auto-archiving process, the auto archiving table of the PERFDAT configuration database and how to configure them please refer to the manuals VSI PERFDAT–

Architecture and Technical Description and VSI PERFDAT – PERFDAT\_MGR Reference Manual.

 Configure to VSI PERFDAT to run non OpenVMS data collections vis the VSI PERFDAT EVA extension and the VSI PERFDAT SNMP extension

For detailed information about how to configure non OpenVMS data collections using the VSI PERFDAT EVA extension (HP StorageWorks Virtual Array data collector) and the VSI PERFDAT SNMP extension (remote node performance data collector) please refer to the manuals VSI PERFDAT – Architecture and Technical Description and VSI PERFDAT – PERFDAT\_MGR Reference Manual.

#### On the archive node (additional actions):

- Using TCPIP (default)
	- o Create anonymous FTP account using: @SYS\$STARTUP:TCPIP\$CONFIG.COM
	- o Define anonymous FTP directory \$DEFINE/SYSTEM -TCPIP\$FTP\_ANONYMOUS\_DIRECTORY - PERFDAT\$DB\_ARCHIVE
- Any other product  $\rightarrow$  see product description

On the cluster members you have installed VSI PERFDAT recently:

- o Check if the predefined collection profiles DEFAULT valid for OpenVMS, Tru64, Solaris, Linux, Brocade switches and HP StorageWorks Virtual Arrays have been added to the collection profile table of the PERFDAT configuration database and if they match the report profiles listed in Appendix A:
	- MCR PERFDAT\_MGR SHO PROFILE DEFAULT
- o Check if the predefined report profiles BASELINE, WEEK, MONTH, QUARTER and YEAR valid for OpenVMS, Tru64, Brocade switches and HP StorageWorks Virtual Arrays have been added to the report profile table of the PERFDAT configuration database and if they match the report profiles listed in Appendix A:
	- $\bullet$  MCR PERFDAT\_MGR SHO REPORT BASELINE
	- **MCR PERFDAT MGR SHO REPORT WEEK**
	- MCR PERFDAT\_MGR SHO REPORT MONTH
	- $\bullet$  MCR PERFDAT\_MGR SHO REPORT QUARTER
	- $\bullet$  MCR PERFDAT\_MGR SHO REPORT YEAR
- o Check if all configured collections are active:
	- MCR PERFDAT\_MGR SHO COLLECTION /BRIEF If some collections are missing, re-launch the VSI PERFDAT environment:
		- **MCR PERFDAT MGR SHUTDOWN ALL**
		- **MCR PERFDAT\_MGR LAUNCH ALL**

# *Files provided and updated*

This section lists all images, command procedures, configuration, template and help files provided by a full installation of VSI PERFDAT V4.8.

#### **Images**

#### **OpenVMS V7.3-2 ALPHA Images:**

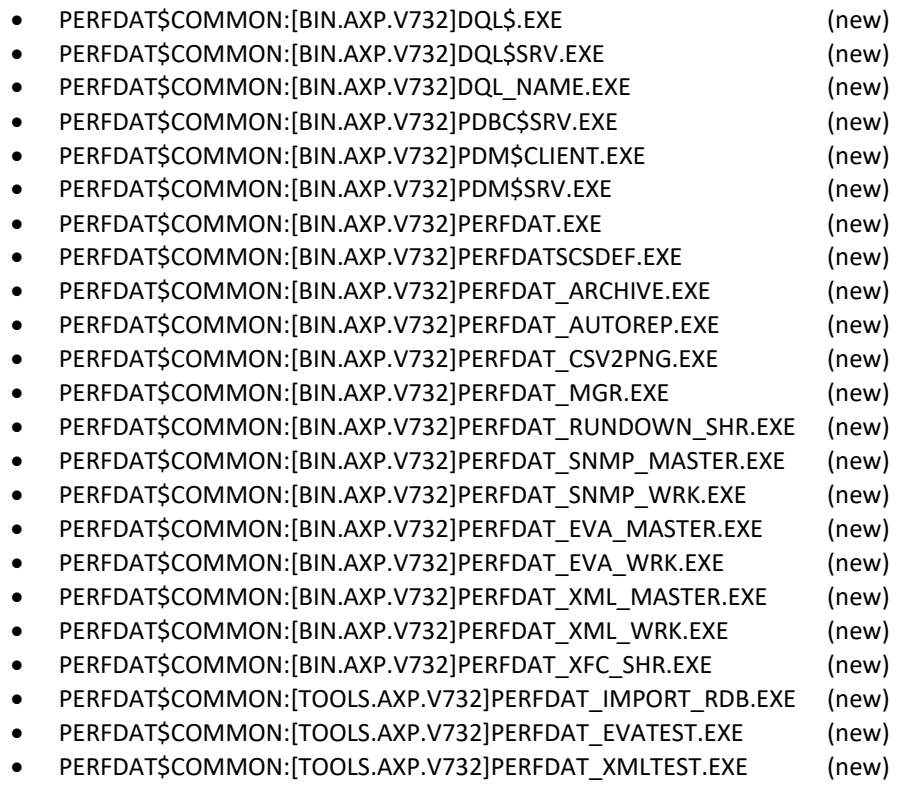

#### **OpenVMS V8.2 ALPHA Images:**

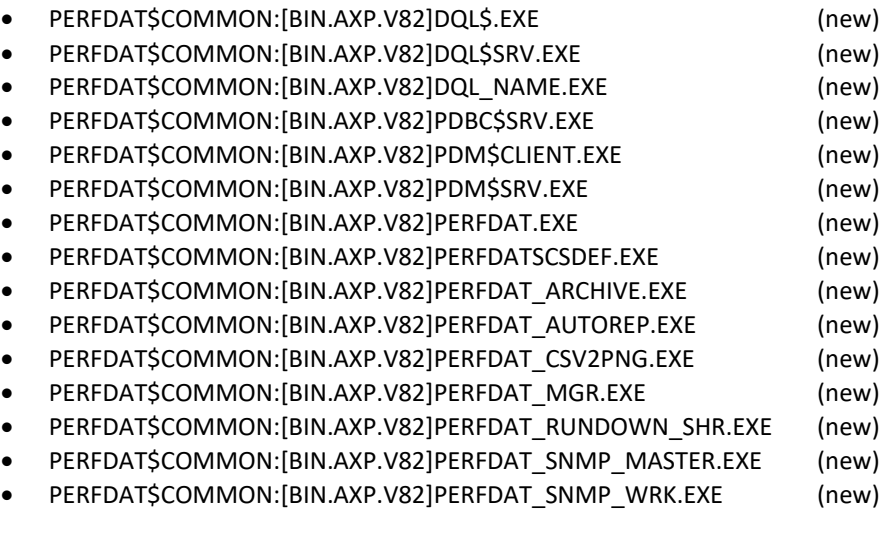

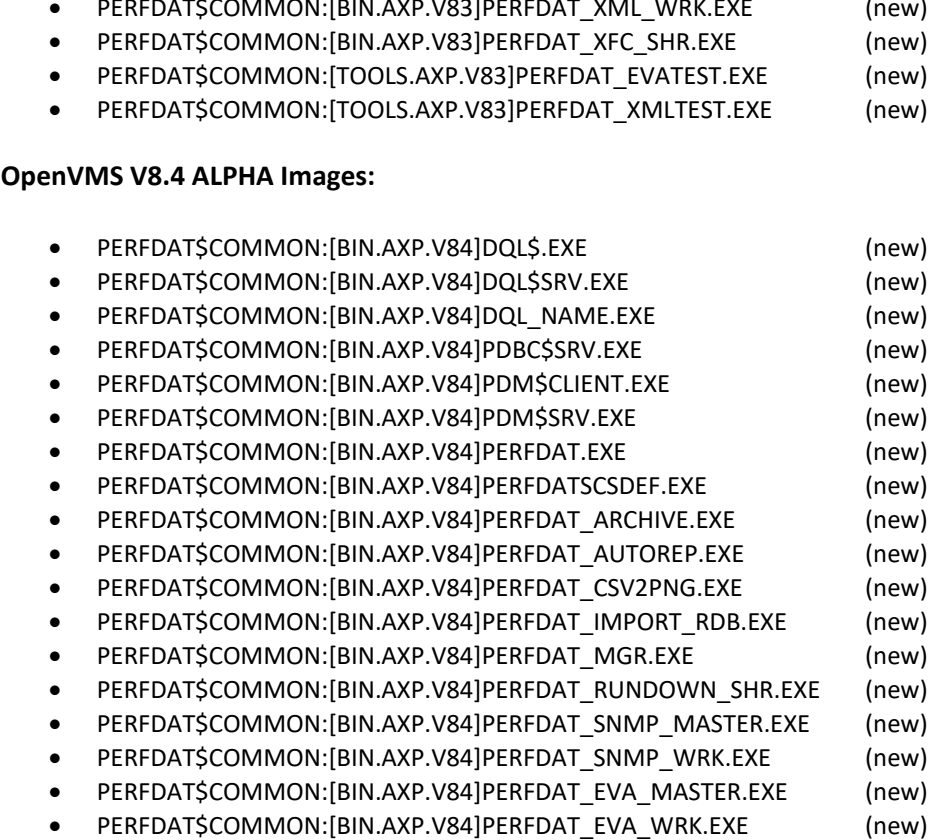

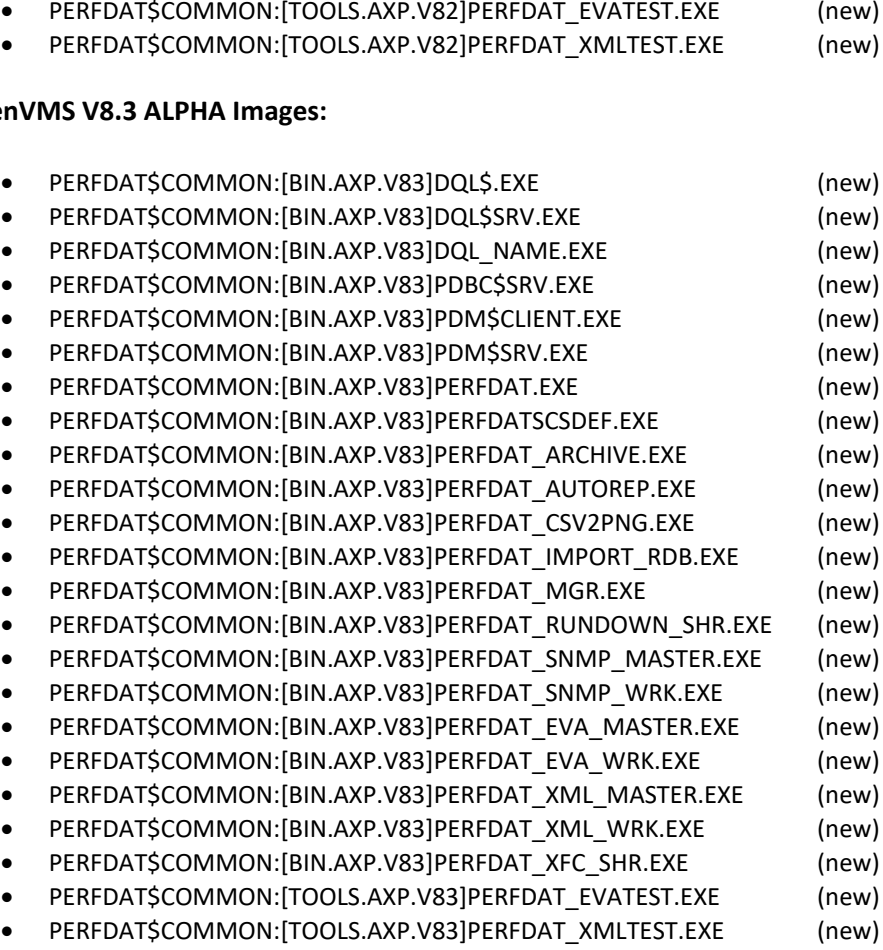

### **Open**

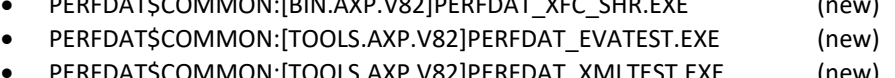

- PERFDAT\$COMMON:[BIN.AXP.V82]PERFDAT\_XML\_WRK.EXE (new)<br>PERFDAT\$COMMON:[BIN.AXP.V82]PERFDAT\_XEC\_SHP\_EXE (new)  $P$ FERFDAT\$COMMON:[BIN.AXP.V82]PERFDAT\_XFC\_SHR.FXF
- PERFDAT\$COMMON:[BIN.AXP.V82]PERFDAT\_XML\_MASTER.EXE (new)
- PERFDAT\$COMMON:[BIN.AXP.V82]PERFDAT\_EVA\_WRK.EXE (new)
- PERFDAT\$COMMON:[BIN.AXP.V82]PERFDAT\_EVA\_MASTER.EXE (new)

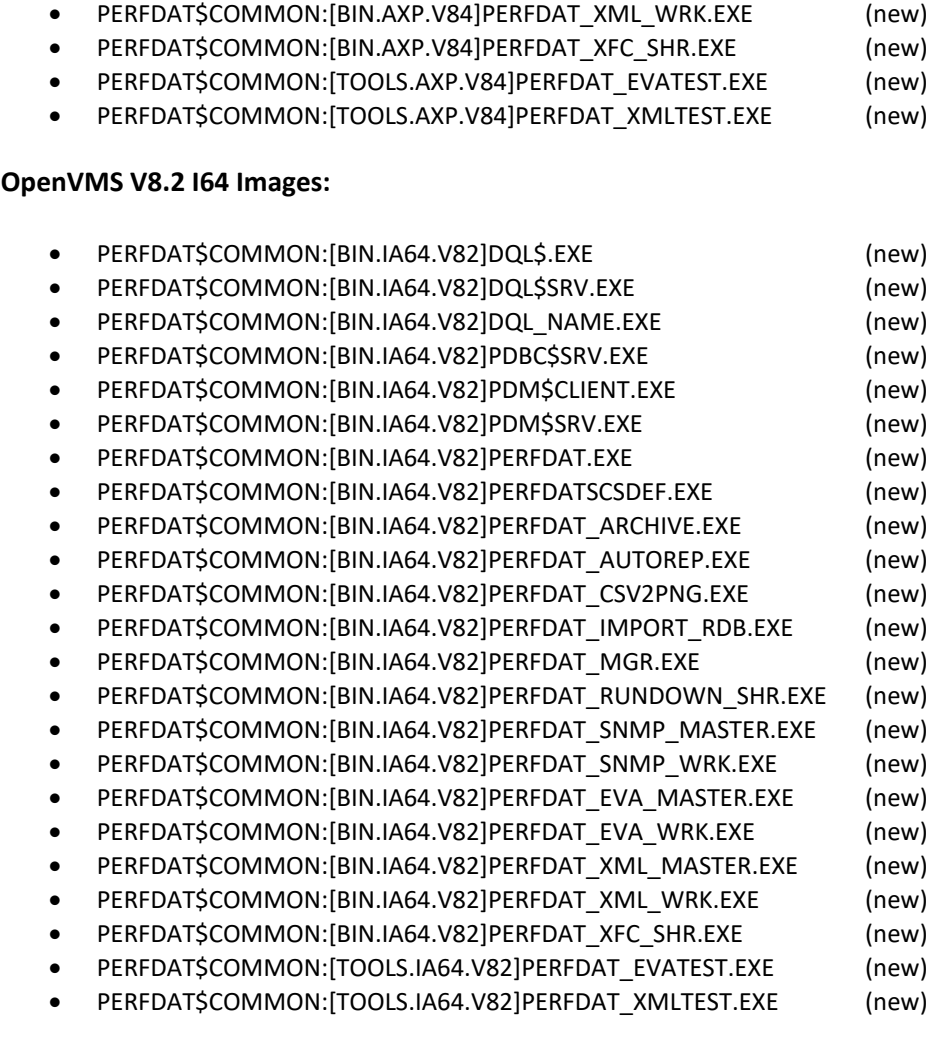

PERFDAT\$COMMON:[BIN.AXP.V84]PERFDAT\_XML\_MASTER.EXE (new)

#### **OpenVMS V8.2-1 I64 Images:**

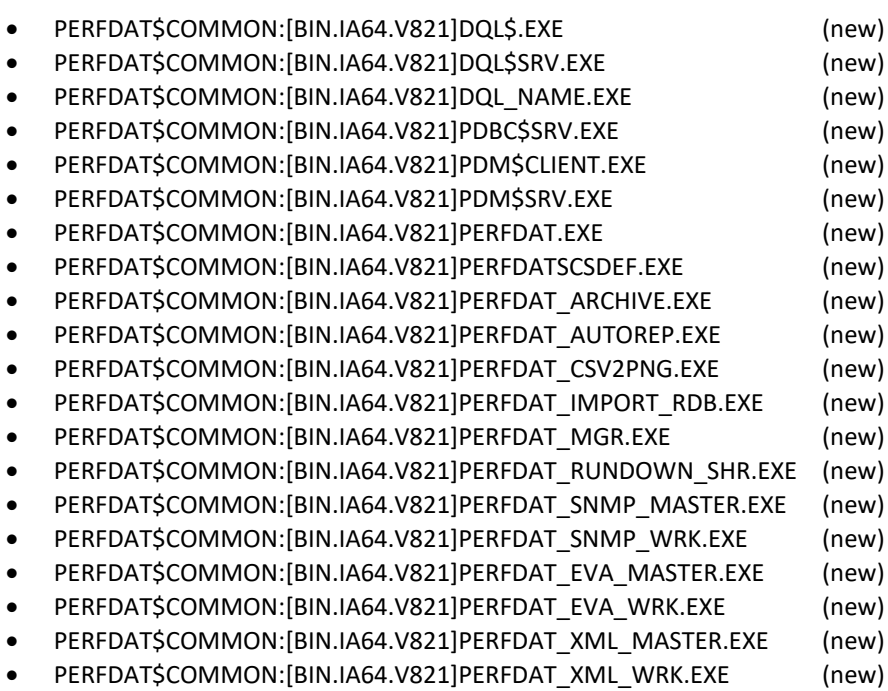

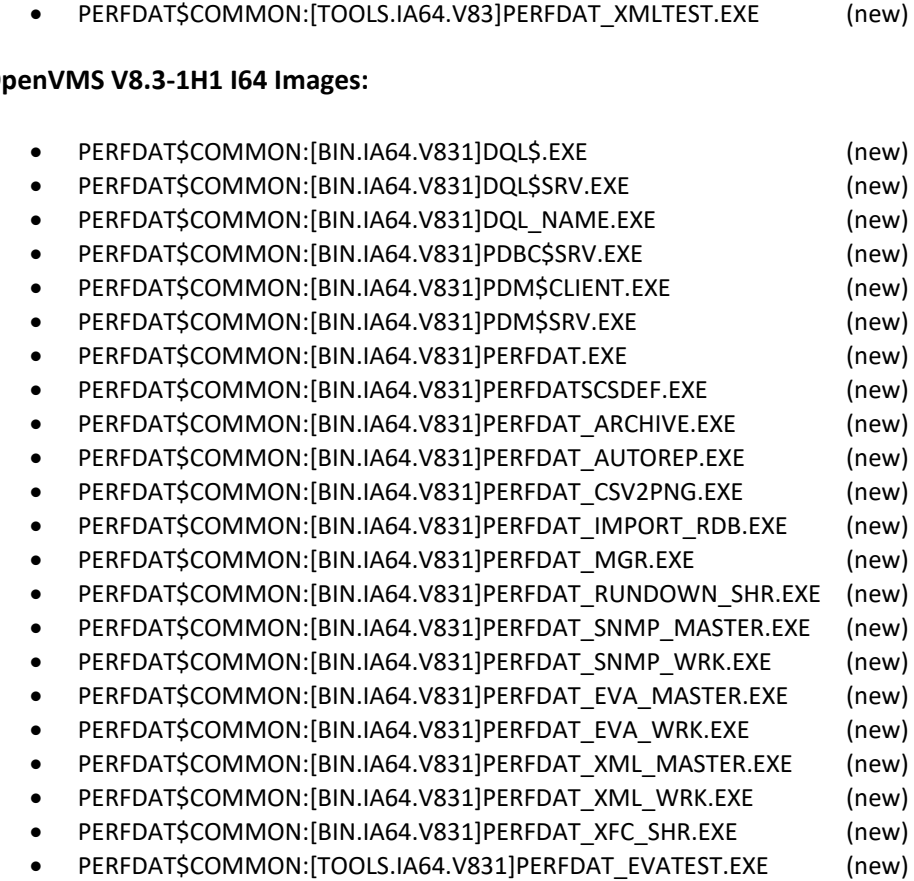

#### **OpenVMS V8.3-1H1 I64 Images:**

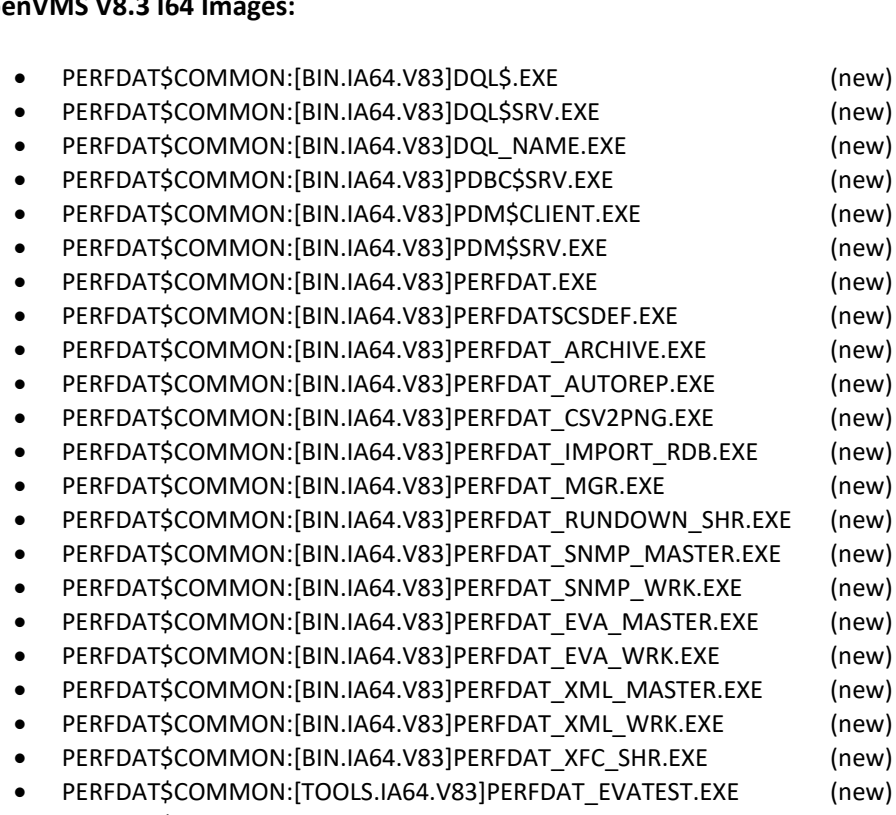

# **OpenVMS V8.3 I64 Images:**

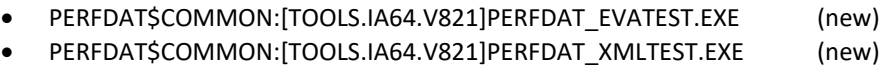

- 
- PERFDAT\$COMMON:[BIN.IA64.V821]PERFDAT\_XFC\_SHR.EXE (new)

### **OpenVMS V8.4 I64 Images:**

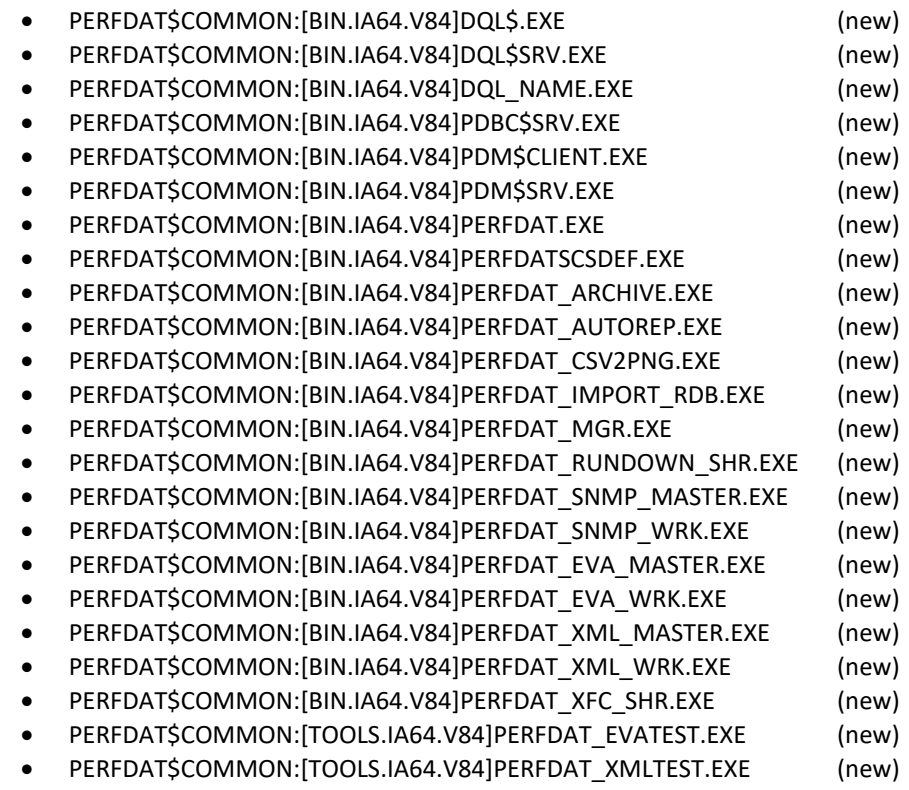

#### **Common Images:**

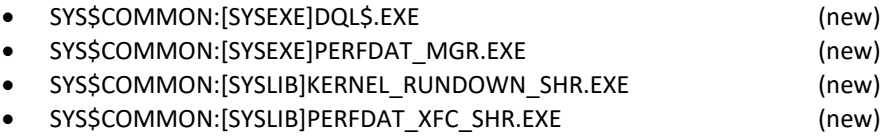

### **Command, startup and setup procedures**

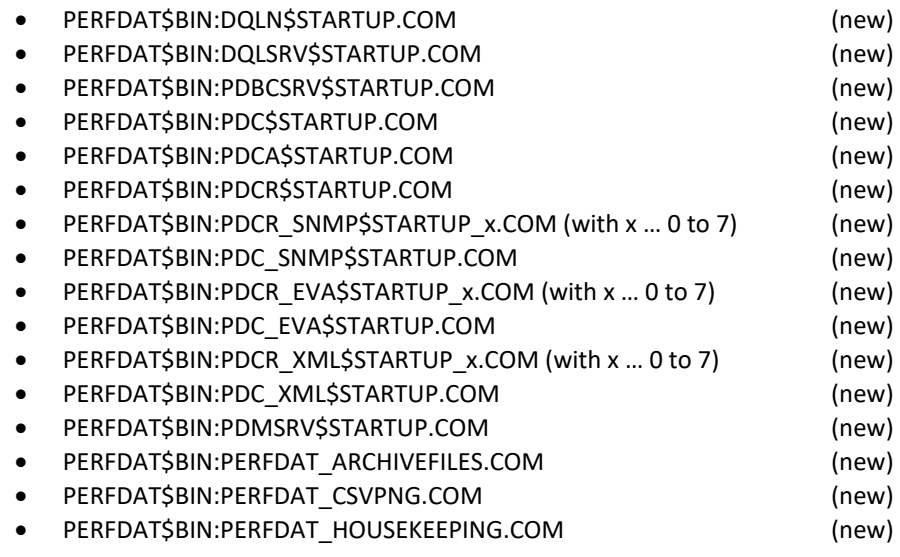

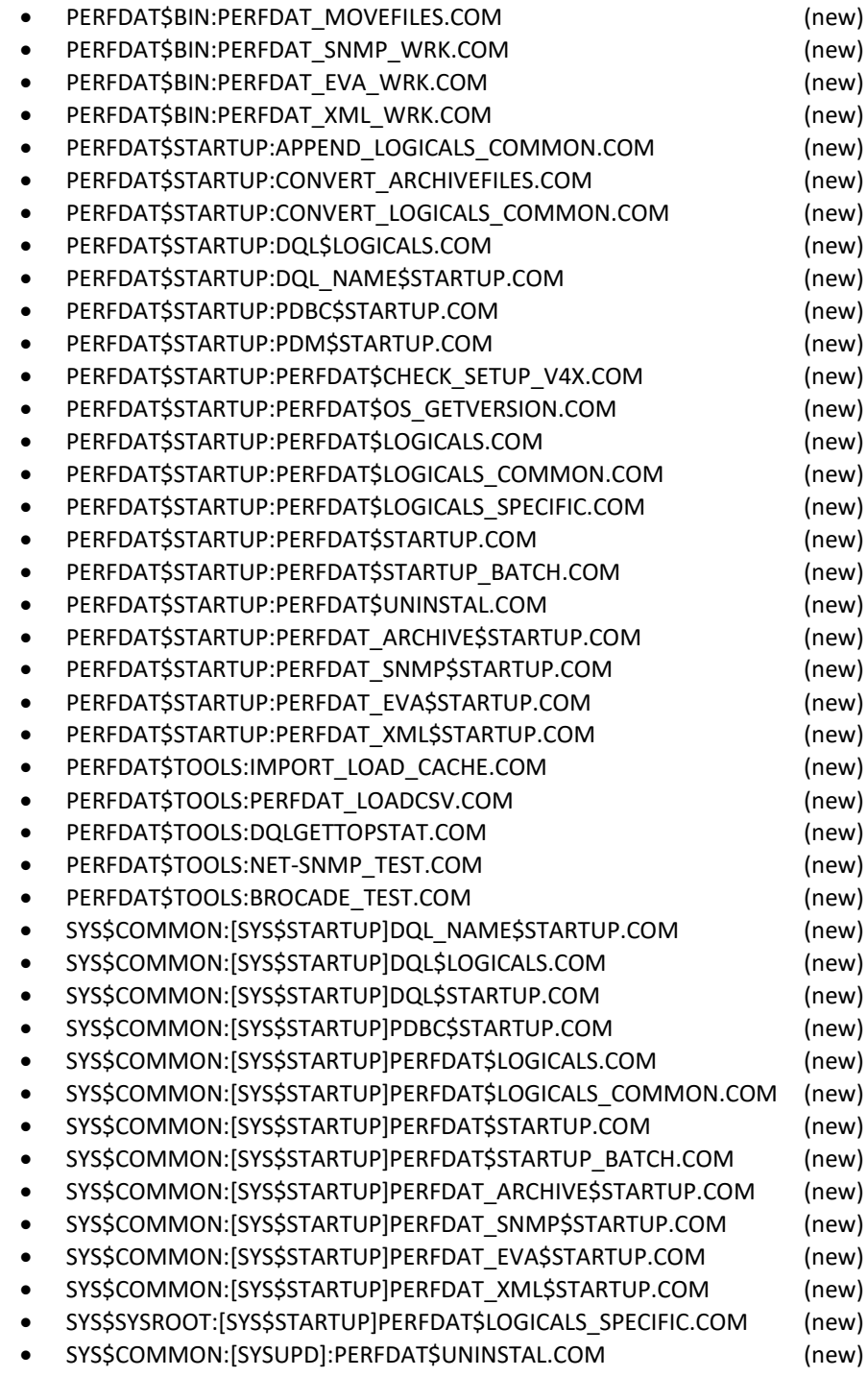

# **Configuration files**

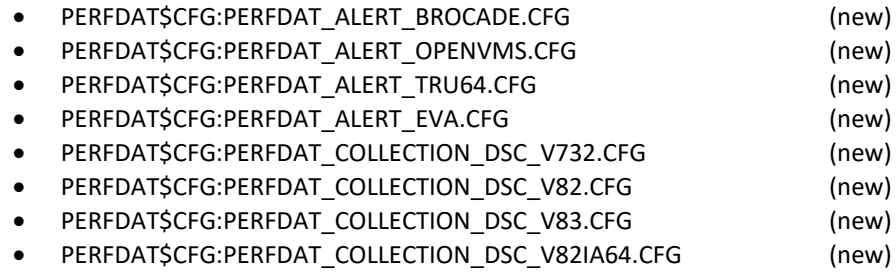

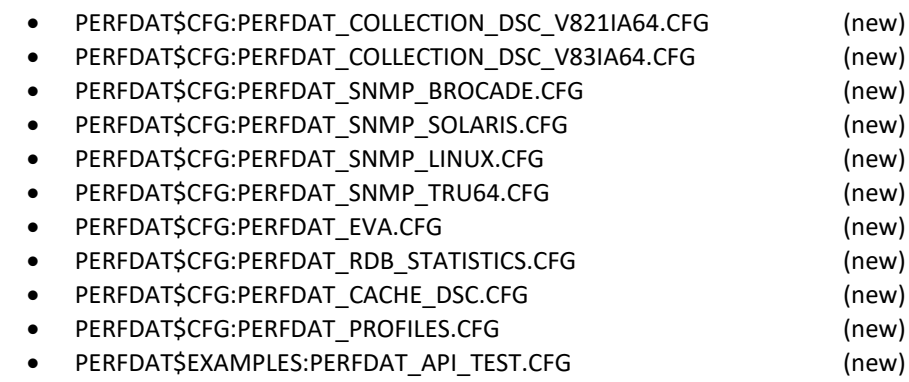

### **Template files**

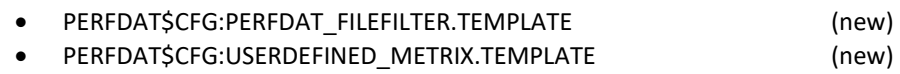

## **Help files**

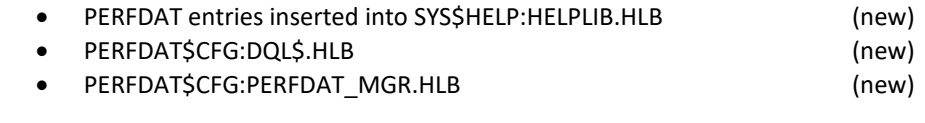

# **Object library files**

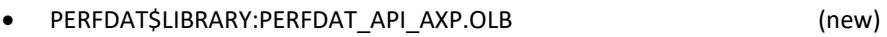

PERFDAT\$LIBRARY:PERFDAT\_API\_IA64.OLB (new)

# **C header files**

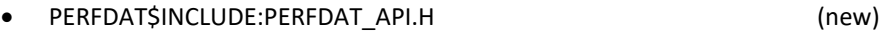

### **C programming examples**

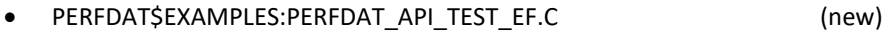

PERFDAT\$EXAMPLES:PERFDAT\_API\_TEST\_AST.C (new)

# **Upgrading VSI PERFDAT**

The installation procedure automatically performs an upgrade of VSI PERFDAT if a valid VSI PERFDAT configuration exists on the node on which you are installing VSI PERFDAT.

## *Upgrade path*

You can upgrade directly to VSI PERFDAT V4.8 from any V4.x version and from ECO level of VSI PERFDAT V3.3. Use the following command to display which version of PERFDAT is in use:

*\$ MCR PERFDAT\_MGR SHOW VERSION*

### *Special pre-upgrade tasks*

Before you upgrade to VSI PERFDAT V4.8 make sure that no other VSI PERFDAT processes except:

- **•** PERFDAT
- PERFDAT ARCHIVE
- PERFDAT\_SNMP
- PERFDAT\_SNMP\_x  $(x = 0...7)$
- DQL\_NAME

are running.

Ifauto-trend engine processes exist:

- PERFDAT\_REPORT
- SNMP\_REPORT\_x  $(x = 0...7)$

Stop them before you start upgrading VSI PERFDAT.

In addition make sure that no users are connected to the distributed PERFDAT performance database. This can be done by checking if any process named

- \*DQL\$SRV\*
- \*PDBC\$SRV\*

exist.

# *Upgrade inquiries*

During SW-upgrade, existing configuration files are preserved.

If VSI PERFDAT has been installed according to the guidelines described in chapter Installing VSI PERFDAT, the upgrade procedure prompts you for the following information:

- Enter the cluster members to upgrade VSI PERFDAT. VSI PERFDAT upgrade procedure provides the feature to upgrade VSI PERFDAT cluster-wide via a single cluster member. The prerequisite is that the VSI PERFDAT common resource disk is mounted on all cluster members you select to upgrade VSI PERFDAT.
	- o You can select all cluster members
	- o Or enter a sub-set of the cluster members as a comma separated list.
- Enter the community members as a comma separated list, if no valid community definition is found by the upgrade procedure.

For detailed information about online alerting please refer to the manuals VSI PERFDAT– Architecture and Technical Description and VSI PERFDAT– PERFDAT\_MGR Reference Manual.

# *Special instructions for upgrading VSI PERFDAT in a cluster*

If you are upgrading VSI PERFDAT in a cluster, you must first verify that the VSI PERFDAT common resource disk (PERFDAT\$COMMON) is mounted on all cluster members before you begin the upgrade.

# *Invoke the upgrade procedure*

This section explains how to upgrade VSI PERFDAT software using the VMSINSTAL utility.

When you have completed the recommended pre-installation tasks outlined in the section Getting Started and read the special instructions described in chapter Special instructions for upgrading VSI PERFDAT in a cluster if you intend to upgrade VSI PERFDAT in a cluster you are ready to upgrade VSI PERFDAT.

To upgrade the VSI PERFDAT software on an OpenVMS Alpha system or OpenVMS I64 system, proceed as follows:

- Log in to the SYSTEM account.
- VSI recommends that you log the installation procedure. If you have DECNET configured on your system, you can create a log of the installation procedure by entering the following command and then login to the system account again

#### \$ SET HOST 0/LOG=file-name

The log file is written to the current directory.

• Start the VMSINSTAL utility. For example

\$ @SYS\$UPDATEVMSINSTAL PERFDAT048disk:[directory]

disk:[directory] defines the directory the PERFDAT installation kit resides.

#### **Stepping through the upgrade procedure**

During upgrade you are asked for few upgrade and configuration options. Before each inquiry explanatory information is displayed.

**Note**

To stop the upgrade at any time, press Ctrl/Y. The installation procedure deletes any files that were created and then exits.

The upgrade procedure provides default collection profiles and reports for any supported system (OpenVMS, Tru64, HP StorageWorks Virtual Arrays, Solaris, Linux and Brocade). Existing report profiles are left unchanged.
### Sample VSI PERFDAT upgrade

Welcome to OpenVMS (TM) Alpha Operating System, Version V7.3-2

Username system Password \*\*\*\*\*\*\*\*

> Welcome to OpenVMS (TM) Alpha Operating System, Version V7.3-2 on node HOBEL Last interactive login on Wednesday, 11-AUG-2010 09:04:28.75 Last non-interactive login on Wednesday, 09-AUG-2010 11:09:42.25

### \$ @SYS\$UPDATE:VMSINSTAL PERFDAT048 DKA100:[KITS.PERFDAT048] OPTIONS **NONE**

OpenVMS AXP Software Product Installation Procedure V7.3-2

It is 12-AUG-2010 at 09:52.

Enter a question mark (?) at any time for help.

%VMSINSTAL-W-ACTIVE, The following processes are still active: MDMS\$SERVER TCPIP\$FTP\_1 ABS\$COORD\_CLEAN \* Do you want to continue anyway [NO]? y

\* Are you satisfied with the backup of your system disk [YES]?

The following products will be processed:

PERFDAT V4.8

Beginning installation of PERFDAT V4.8 at 09:52

%VMSINSTAL-I-RESTORE, Restoring product save set A ...

\*\*\*\*\*\*\*\*\*\*\*\*\*\*\*\*\*\*\*\*\*\*\*\*\*\*\*\*\*\*\*\*\*\*\*\*\*\*\*\*\*\*\*\*\*\*\*\*\*\*\*\*\*\*\*\*\*\*\*\*\*\*\*\*\*\*

VSI PERFDAT cluster-wide installation ------------------------------------------------

This installation procedure provides the feature to install/upgrade VSI PERFDAT cluster-wide or on multiple cluster members.

The procedure to upgrade VSI PERFDAT cluster-wide/on selected cluster members is:

o VSI PERFDAT is installed/upgraded locally

o IVP distributes VSI PERFDAT to all cluster members and initiates remote setup processing.

VSI PERFDAT remote setup fails if a cluster member does not share the the common VSI PERFDAT resource device defined when VSI PERFDAT was installed the first time on the local node, or the logical PERFDAT\$COMMON defined on a cluster member does not match this logical defined on the local node.

Thus, in order to guarantee that the VSI PERFDAT remote setup works, perform the checks listed below before you run this installation procedure:

- o VSI PERFDAT installation: Check if the device you want to install the common resources of VSI PERFDAT (images, CFG, trend files ...) is available and mounted on all cluster members VSI PERFDAT will be installed automatically.
- o VSI PERFDAT upgrade: Check if the logical PERFDAT\$COMMON refers the same directory on all cluster members you want to upgrade VSI PERFDAT automatically.

#### \*\*\*\*\*\*\*\*\*\*\*\*\*\*\*\*\*\*\*\*\*\*\*\*\*\*\*\*\*\*\*\*\*\*\*\*\*\*\*\*\*\*\*\*\*\*\*\*\*\*\*\*\*\*\*\*\*\*\*\*\*\*\*\*\*\*

\* Do you want to continue [Yes]:

Read the instructions displayed, verify if the prerequisites are fulfilled and enter Yes in order to continue. If you enter No the installation will be terminated.

\* INSTALL VSI PERFDAT V4.8 on the entire cluster [Yes]: No

If you enter Yes the installation procedure automatically checks if the OpenVMS versions installed on all cluster members are supported by VSI PERFDAT V4.8, and adds these cluster members to the installation nodes list.

If you choose No, you are prompted to select the cluster nodes to add to the installation nodes list manually.

VSI PERFDAT V4.8 will be installed on all cluster members listed in the installation nodes list.

 Cluster Members --------------- **TYCHE**  BCSXTC VMSTM2 HOBEL

\* Enter the cluster members to be processed as a comma separated list [HOBEL]: HOBEL, VMSTM2

Enter the cluster members to be added to the installation nodes list as a comma separated list. In this example the nodes HOBEL and VMSTM2 are selected to install VSI PERFDAT V4.8.

If the OpenVMS version installed on one of the selected cluster members is not supported by VSI PERFDAT this cluster member is automatically removed from the upgrade nodes list.

\*\*\*\*\*\* Try to shutdown PerfDat environment on the selected cluster members ...

%SYSMAN-I-ENV, current command environment: Individual nodes: HOBEL, VMSTM2 Username SYSTEM will be used on nonlocal nodes

%SYSMAN-I-OUTPUT, command execution on node HOBEL PERFDAT\_MGR-I-SUCCESS, archiver process stopped PERFDAT\_MGR-I-SUCCESS, name server process stopped PERFDAT\_MGR-I-COLSUC, data collector shutdown successfully PERFDAT\_MGR-I-COLSUC, SNMP data colletion shutdown succeeded %SYSMAN-I-OUTPUT, command execution on node HOBEL PERFDAT\_MGR-I-SUCCESS, archiver process stopped PERFDAT\_MGR-I-SUCCESS, name server process stopped PERFDAT\_MGR-I-COLSUC, data collector shutdown successfully PERFDAT\_MGR-I-COLSUC, SNMP data colletion shutdown succeeded

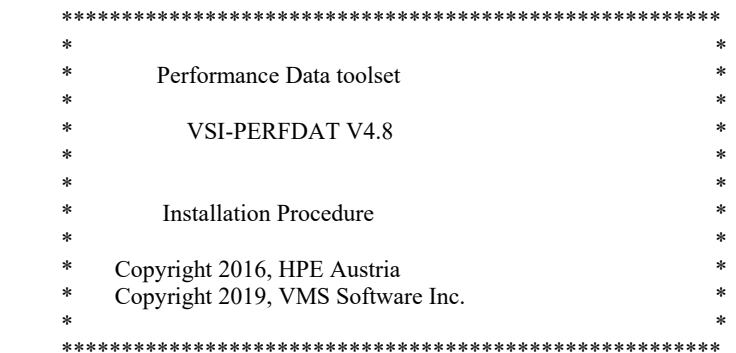

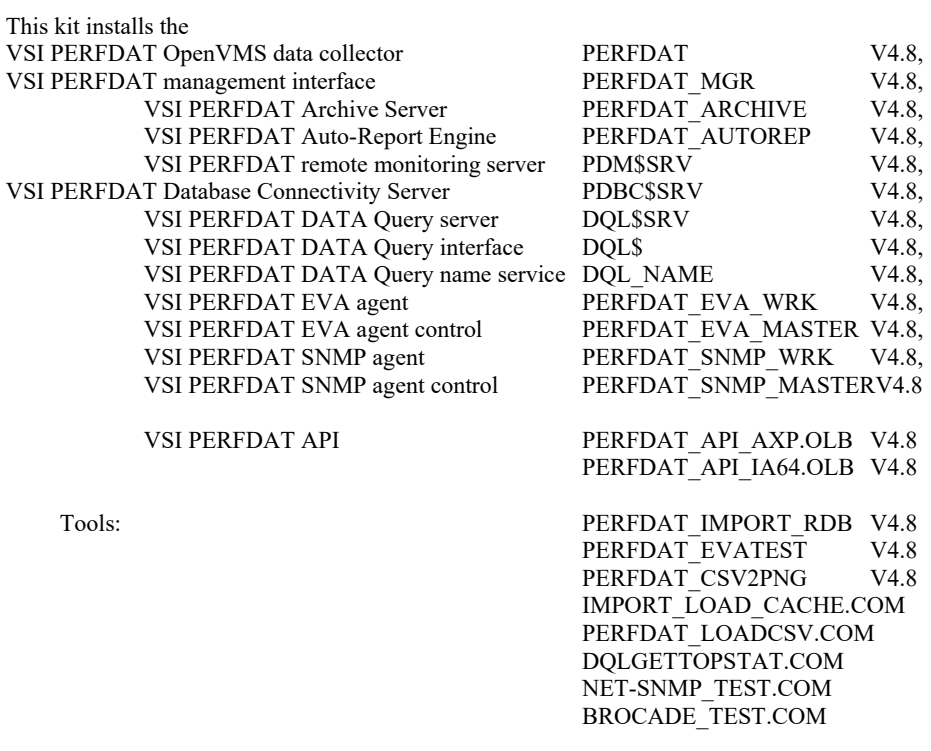

\* Do you want to purge files replaced by this installation [YES]?

\*\*\*\*\*\*\*\*\*\*\*\*\*\*\*\*\*\*\*\*\*\*\*\*\*\*\*\*\*\*\*\*\*\*\*\*\*\*\*\*\*\*\*\*\*\*\*\*\*\*\*\*\*\*\*\*\*\*\*\*\*\*\*\*\*\*

To start VSI PerfDat automatically on all selected cluster members enable IVP run.

\*\*\*\*\*\*\*\*\*\*\*\*\*\*\*\*\*\*\*\*\*\*\*\*\*\*\*\*\*\*\*\*\*\*\*\*\*\*\*\*\*\*\*\*\*\*\*\*\*\*\*\*\*\*\*\*\*\*\*\*\*\*\*\*\*\*

\* Do you want to run the IVP after the installation [YES]?  $\downarrow$ 

An IVP run is required to distribute VSI PERFDAT V4.8 to all cluster members you have selected to install VSI PERFDAT and to start-up VSI PERFDAT automatically after installation. Thus, if you do not want to distribute VSI PERFDAT to the selected cluster members

### and you do not want to start VSI PERFDAT on any node automatically after installation enter No.

- \* Modifying DQL\$SRV account …
- \* Create/modify VSI PERFDAT V4.8 startup and run scripts ...
- \* Apply/modify VSI PERFDAT V4.8 default configuration ...

\*\*\*\*\*\*\*\*\*\*\*\*\*\*\*\*\*\*\*\*\*\*\*\*\*\*\*\*\*\*\*\*\*\*\*\*\*\*\*\*\*\*\*\*\*\*\*\*\*\*\*\*\*\*\*\*\*\*\*\*\*\*\*\*\*\*

PERFDAT post-installation activities

----------------------------------------------

 Please add the following line to your site-specific startup procedure in order to startup the data collector and the SNMP extension automatically

 \$ @SYS\$STARTUPPERFDAT\$STARTUP.COM \$ @SYS\$STARTUPPERFDAT\_EVA\$STARTUP.COM \$ @SYS\$STARTUPPERFDAT\_SNMP\$STARTUP.COM

 Please add the following line to your site-specific shutdown procedure in order to stop the data collector automatically on shutdown

### \$ MCR PERFDAT\_MGR SHUTDOWN ALL

 If you have configured an archive node make sure that FTP client is enabled and started.

\*\*\*\*\*\*\*\*\* Caution \*\*\*\*\*\*\*\*\*\*\*

 If this is the archive node make sure that FTP server is enabled and started. In addition you have to enable anonymous FTP access to PERFDAT\$DB\_ARCHIVE directory manually. Refer to your TCP/IP product documentation for instructions on how to do this.

\*\*\*\*\*\*\*\*\*\*\*\*\*\*\*\*\*\*\*\*\*\*\*\*\*\*\*\*\*\*\*\*\*\*\*\*\*\*\*\*\*\*\*\*\*\*\*\*\*\*\*\*\*\*\*\*\*\*\*\*\*\*\*\*\*\*

If you enabled IVP, VSI PERFDAT will be distributed and installed on all cluster members of the selected installation nodes list.

%VMSINSTAL-I-MOVEFILES, Files will now be moved to their target directories...

\*\*\*\*\*\*\*\*\*\*\*\*\*\*\*\*\*\*\*\*\*\*\*\*\*\*\*\*\*\*\*\*\*\*\*\*\*\*\*\*\*\*\*\*\*\*\*\*\*\*\*\*\*\*\*\*\*\*\*\*\*\*\*\*\*\*\*\*\*

SETUP VSI PERFDAT on selected cluster members --------------------------------------------------------------

IVP starts to distribute VSI PERFDAT to the selected cluster members.

VSI PERFDAT setup may fail on some of the cluster members in case the they do not share the common VSI PERFDAT resource device:

#### \$1\$DGA1:

or the logical PERFDAT\$COMMON on the cluster node do not refer to the directory VSI PERFDAT was currently installed/upgraded.

\*\*\*\*\*\*\*\* IMPORTANT \*\*\*\*\*\*\*\*\*\*

Please check the output of the setup procedure. If the messages of the setup procedures show that the VSI PERFDAT setup has failed on some of the cluster members, please run this installation procedure on these

cluster members manually again. \*\*\*\*\*\*\*\*\*\*\*\*\*\*\*\*\*\*\*\*\*\*\*\*\*\*\*\*\*\*\*\*\*\*\*\*\*\*\*\*\*\*\*\*\*\*\*\*\*\*\*\*\*\*\*\*\*\*\*\*\*\*\*\*\*\*\*\*\* %SYSMAN-I-ENV, current command environment: Individual nodes: HOBEL Username SYSTEM will be used on nonlocal nodes %SYSMAN-I-OUTPUT, command execution on node HOBEL PERFDAT-I-INSTAL, start performing VSI PERFDAT setup check on node HOBEL PERFDAT-I-INSTAL, deassigning VSI PERFDAT logicals on node HOBEL PERFDAT-I-INSTAL, upgrading VSI PERFDAT on node HOBEL PERFDAT-I-INSTAL, upgrading decriptor table of the VSI PERFDAT cfg database on node HOBEL PERFDAT-I-INSTAL, ignore PERFDAT\_MGR warning messages PERFDAT\_MGR-W-NOTRUN, data collector not running PERFDAT\_MGR-W-NOTRUN, data collector not running PERFDAT\_MGR-W-NOTRUN, data collector not running PERFDAT\_MGR-W-NOTRUN, data collector not running %SYSMAN-I-OUTPUT, command execution on node VMSTM2 PERFDAT-I-INSTAL, start performing VSI PERFDAT setup check on node VMSTM2 PERFDAT-I-INSTAL, deassigning VSI PERFDAT logicals on node VMSTM2 PERFDAT-I-INSTAL, upgrading VSI PERFDAT on node VMSTM2 PERFDAT-I-INSTAL, upgrading decriptor table of the VSI PERFDAT cfg database on node VMSTM2 PERFDAT-I-INSTAL, ignore PERFDAT\_MGR warning messages PERFDAT\_MGR-W-NOTRUN, data collector not running PERFDAT\_MGR-W-NOTRUN, data collector not running PERFDAT\_MGR-W-NOTRUN, data collector not running PERFDAT\_MGR-W-NOTRUN, data collector not running %SYSMAN-I-OUTPUT, command execution on node HOBEL PERFDAT\_MGR-W-NOTRUN, data collector not running Job PERFDAT\$STARTUP (queue PERFDAT\$STARTUP\_QUEUE, entry 242) started on PERFDAT\$STARTUP\_QUEUE PERFDAT\_MGR-I-LAUNCHSUCC, perfdat environment launched Job PERFDAT\_SNMP\$STARTUP (queue PERFDAT\$STARTUP\_QUEUE, entry 243) started on PERFDAT\$STARTUP\_QUEUE PERFDAT\_MGR-I-LAUNCHSUCC, PERFDAT\_SNMP launched %SYSMAN-I-OUTPUT, command execution on node VMSTM2 Job PERFDAT\_EVA\$STARTUP (queue PERFDAT\$STARTUP\_QUEUE, entry 244) started on PERFDAT\$STARTUP\_OUEUE PERFDAT\_MGR-I-LAUNCHSUCC, PERFDAT\_EVA launched %SYSMAN-I-OUTPUT, command execution on node VMSTM2 PERFDAT\_MGR-W-NOTRUN, data collector not running Job PERFDAT\$STARTUP (queue PERFDAT\$STARTUP\_QUEUE, entry 245) started on PERFDAT\$STARTUP\_QUEUE PERFDAT\_MGR-I-LAUNCHSUCC, perfdat environment launched Job PERFDAT\_SNMP\$STARTUP (queue PERFDAT\$STARTUP\_QUEUE, entry 246) started on PERFDAT\$STARTUP\_QUEUE PERFDAT\_MGR-I-LAUNCHSUCC, PERFDAT\_SNMP launched Job PERFDAT\_EVA\$STARTUP (queue PERFDAT\$STARTUP\_QUEUE, entry 248) started on PERFDAT\$STARTUP\_QUEUE PERFDAT\_MGR-I-LAUNCHSUCC, PERFDAT\_EVA launched \*\*\*\*\*\*\*\*\*\*\*\*\*\*\*\*\*\*\*\*\*\*\*\*\*\*\*\*\*\*\*\*\*\*\*\*\*\*\*\*\*\*\*\*\*\*\*\*\*\*\*\*\*\*\*\*\*\*\*\*\*\*\*\*\*\*\*\*\* VSI PERFDAT cluster-wide startup check -------------------------------------------------- IVP checks after 60 sec if VSI PERFDAT V4.8 is started on all selected cluster members. \*\*\*\*\*\*\*\*\*\*\*\*\*\*\*\*\*\*\*\*\*\*\*\*\*\*\*\*\*\*\*\*\*\*\*\*\*\*\*\*\*\*\*\*\*\*\*\*\*\*\*\*\*\*\*\*\*\*\*\*\*\*\*\*\*\*\*\*\* %SYSMAN-I-ENV, current command environment: Individual nodes: HOBEL, VMSTM2 Username SYSTEM will be used on nonlocal nodes

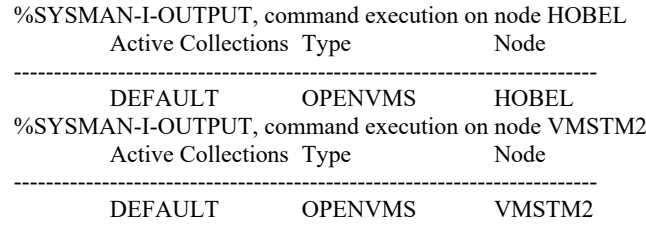

Installation of PERFDAT V4.8 completed at 09:58

Adding history entry in VMI\$ROOT:[SYSUPD]VMSINSTAL.HISTORY

Creating installation data file: VMI\$ROOT:[SYSUPD]PERFDAT048.VMI\_DATA

VMSINSTAL procedure done at 09:59

# *Post-upgrade tasks*

After the installation completes, perform the following steps on the cluster members where you have upgraded VSI PERFDAT:

- o Check if the predefined collection profiles DEFAULT valid for OpenVMS, Tru64 (if SNMP extension has been installed) and Brocade (if SNMP extension have been installed) have been added to the collection profile table of the PERFDAT configuration database and if they match the report profiles listed in Appendix A:
	- MCR PERFDAT\_MGR SHO PROFILE DEFAULT
- o Check all configured collections are active:
	- $\bullet$  MCR PERFDAT\_MGR SHO COLLECTION /BRIEF If some collections are missing, re-launch the PERFDAT environment:
		- **MCR PERFDAT MGR SHUTDOWN ALL**
		- **MCR PERFDAT\_MGR LAUNCH ALL**
- o Check if all the metrics listed in Appendix A of the manual VSI PERFDAT – Architecture and Technical Description are available:
	- **MCR DQL\$ LIST METRIX;**

# *Files provided and updated*

This section lists all images, command procedures, configuration, templateand help files provided / updated when updating VSI PERFDAT to V4.8.

## **Images**

### **OpenVMS V7.3-2 ALPHA Images:**

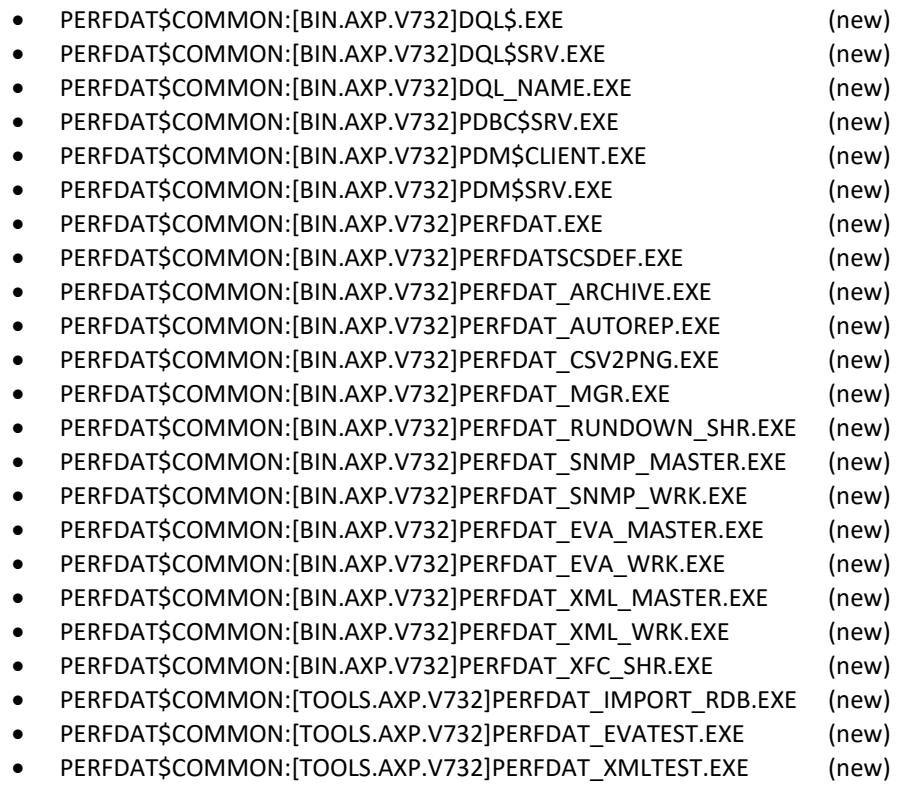

## **OpenVMS V8.2 ALPHA Images:**

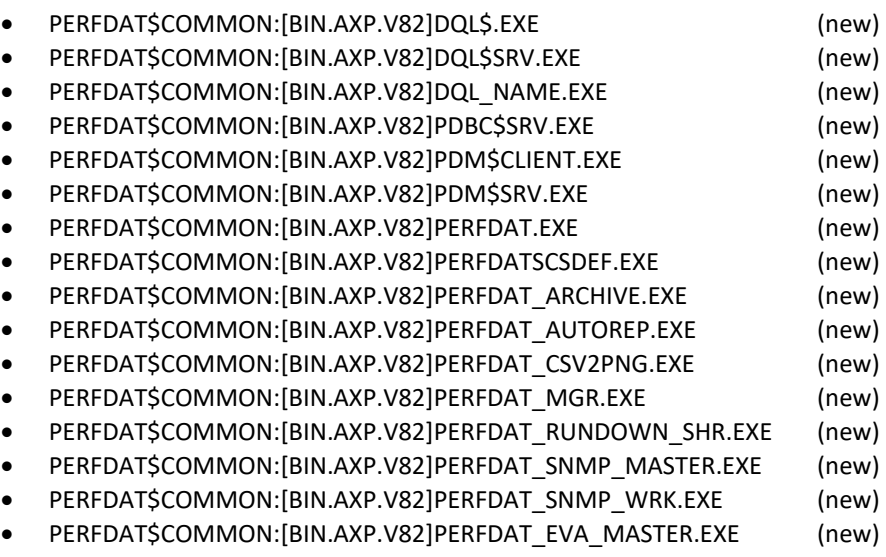

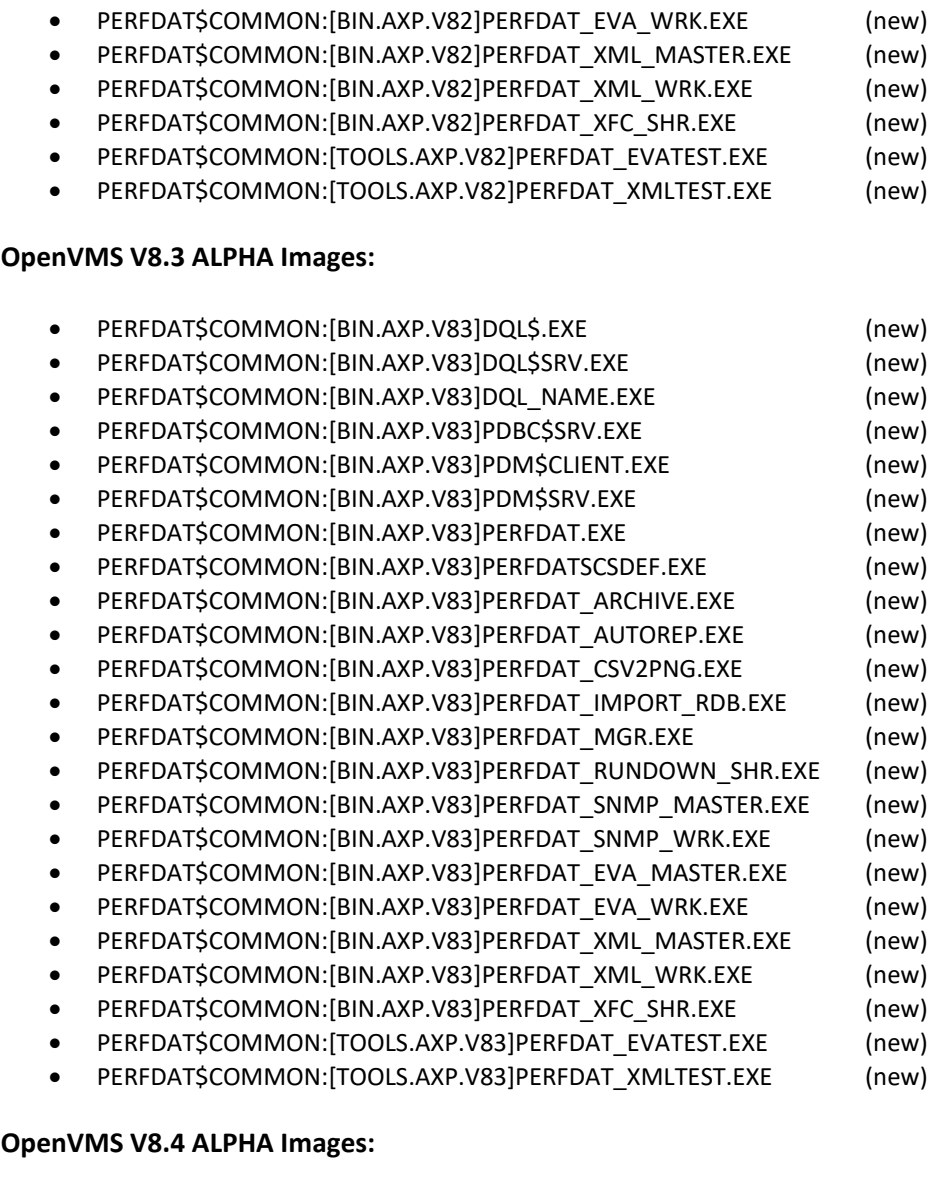

PERFDAT\$COMMON:[BIN.AXP.V82]PERFDAT\_XML\_MASTER.EXE (new)

## **OpenVMS V8.4 ALPHA Images:**

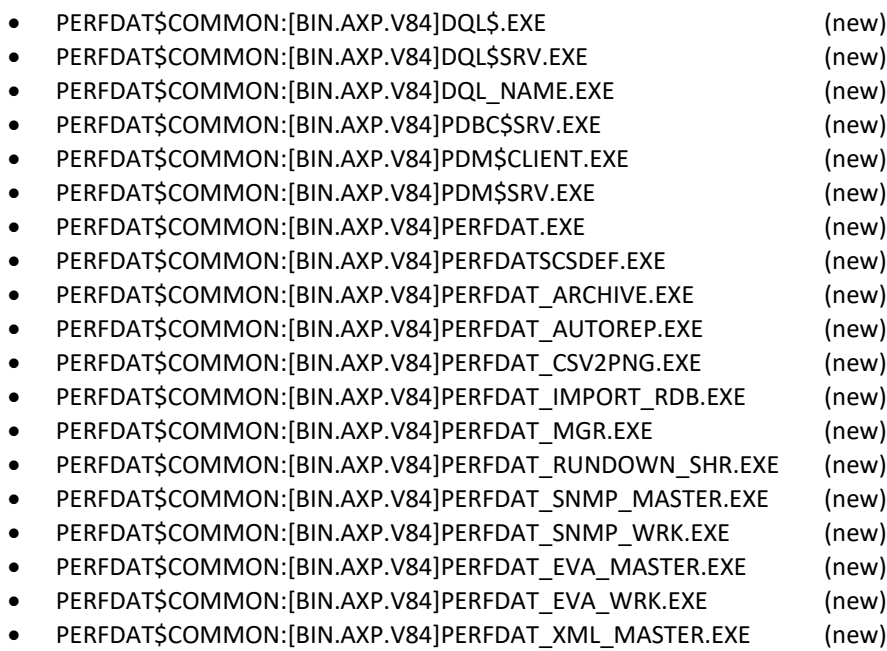

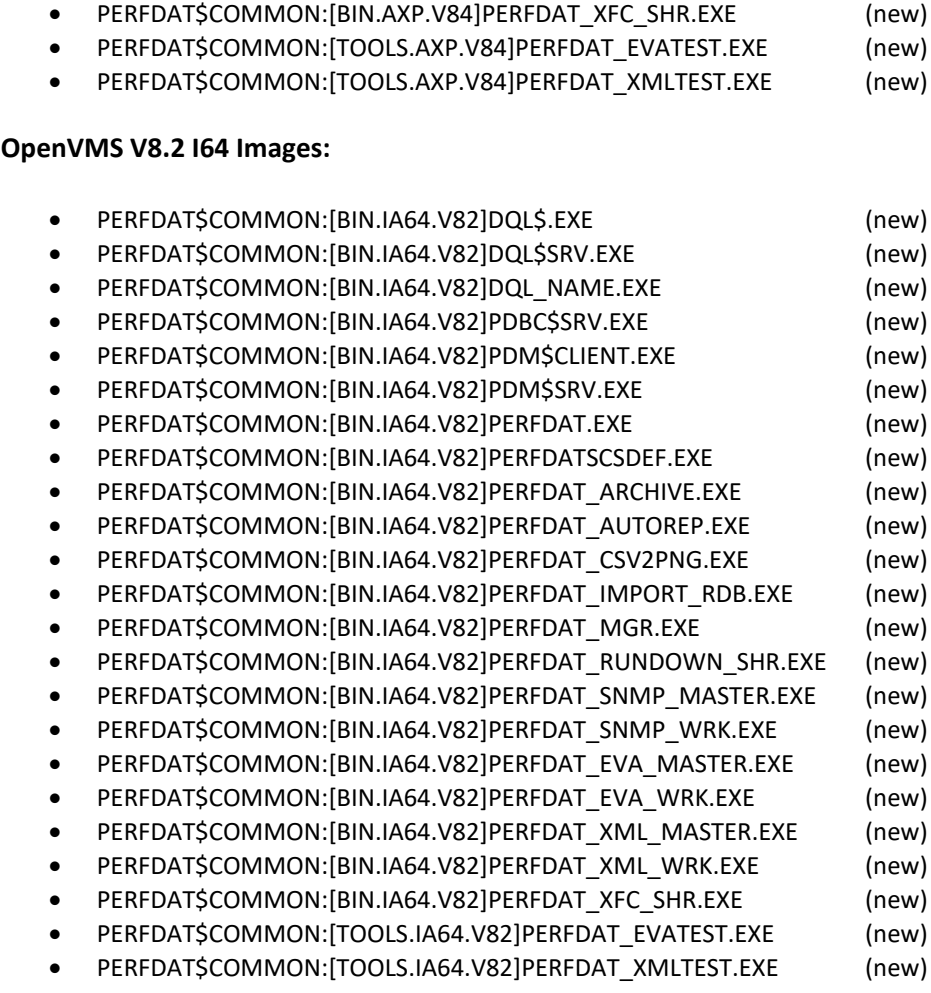

PERFDAT\$COMMON:[BIN.AXP.V84]PERFDAT\_XML\_WRK.EXE (new)

## **OpenVMS V8.2-1 I64 Images:**

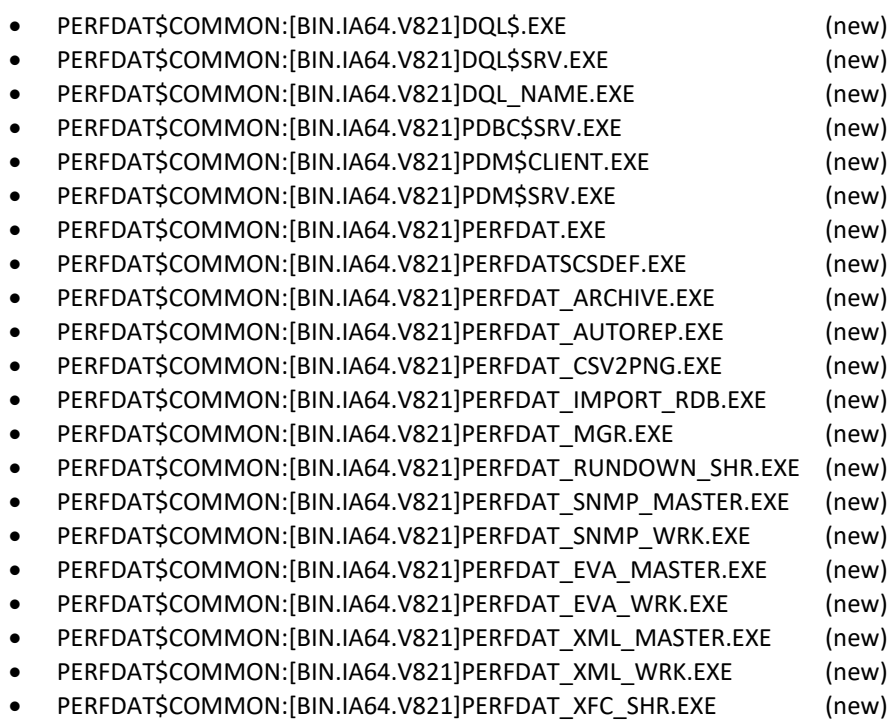

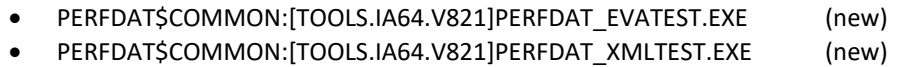

## **OpenVMS V8.3 I64 Images:**

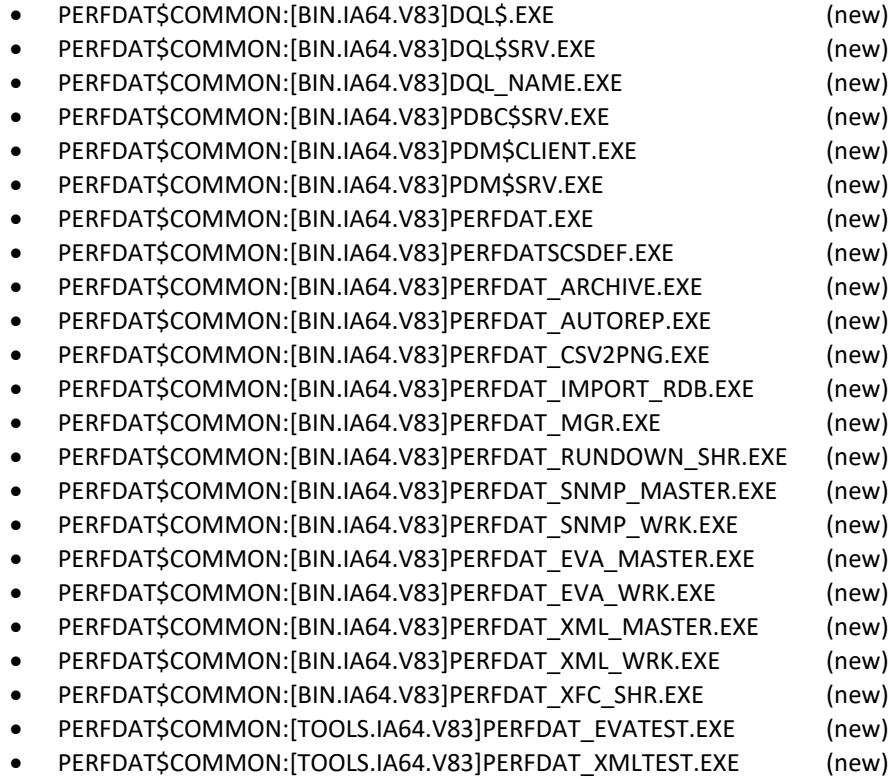

## **OpenVMS V8.3-1H1 I64 Images:**

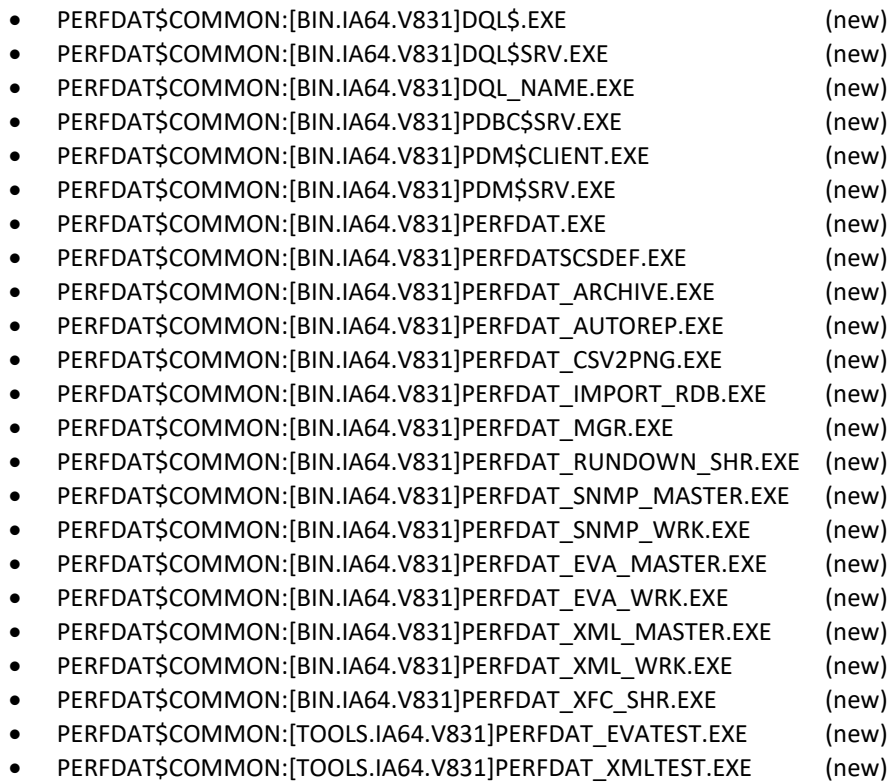

## **OpenVMS V8.4 I64 Images:**

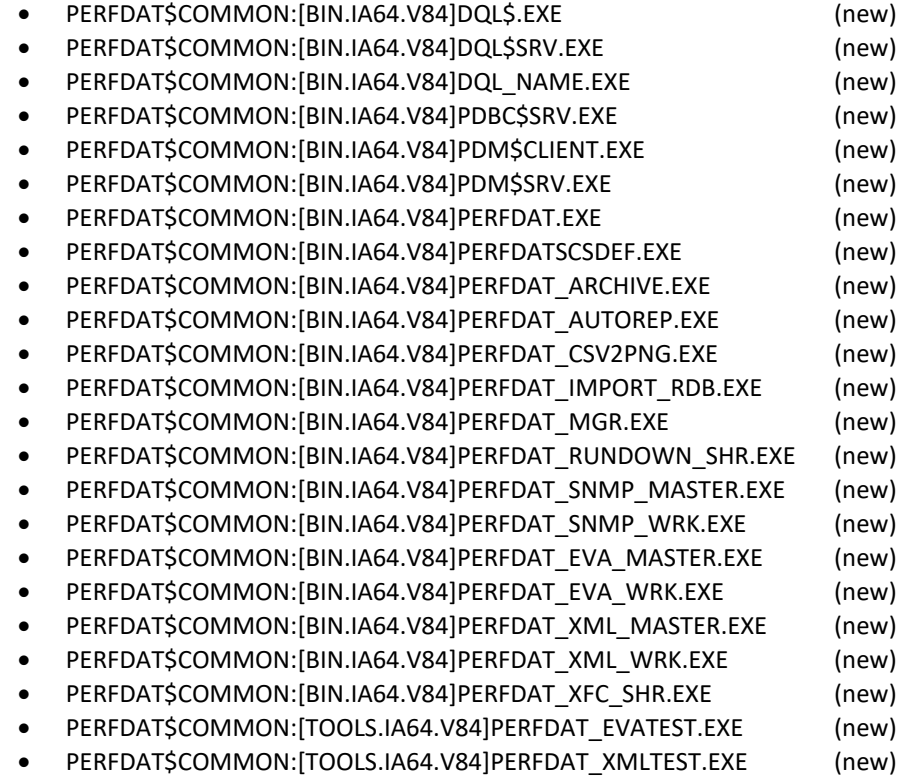

## **Common Images:**

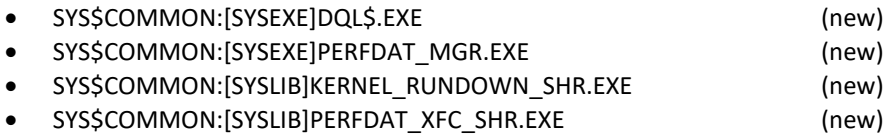

# **Command, startup and setup procedures**

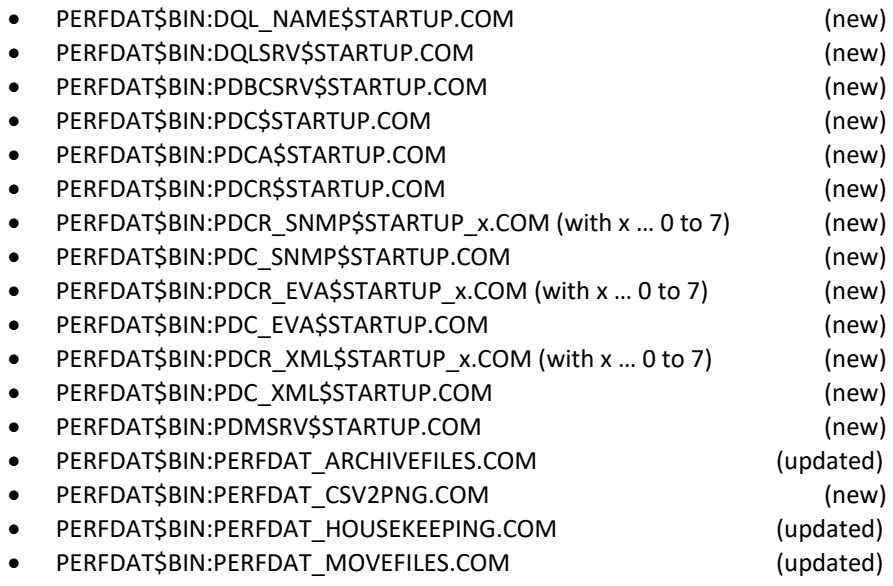

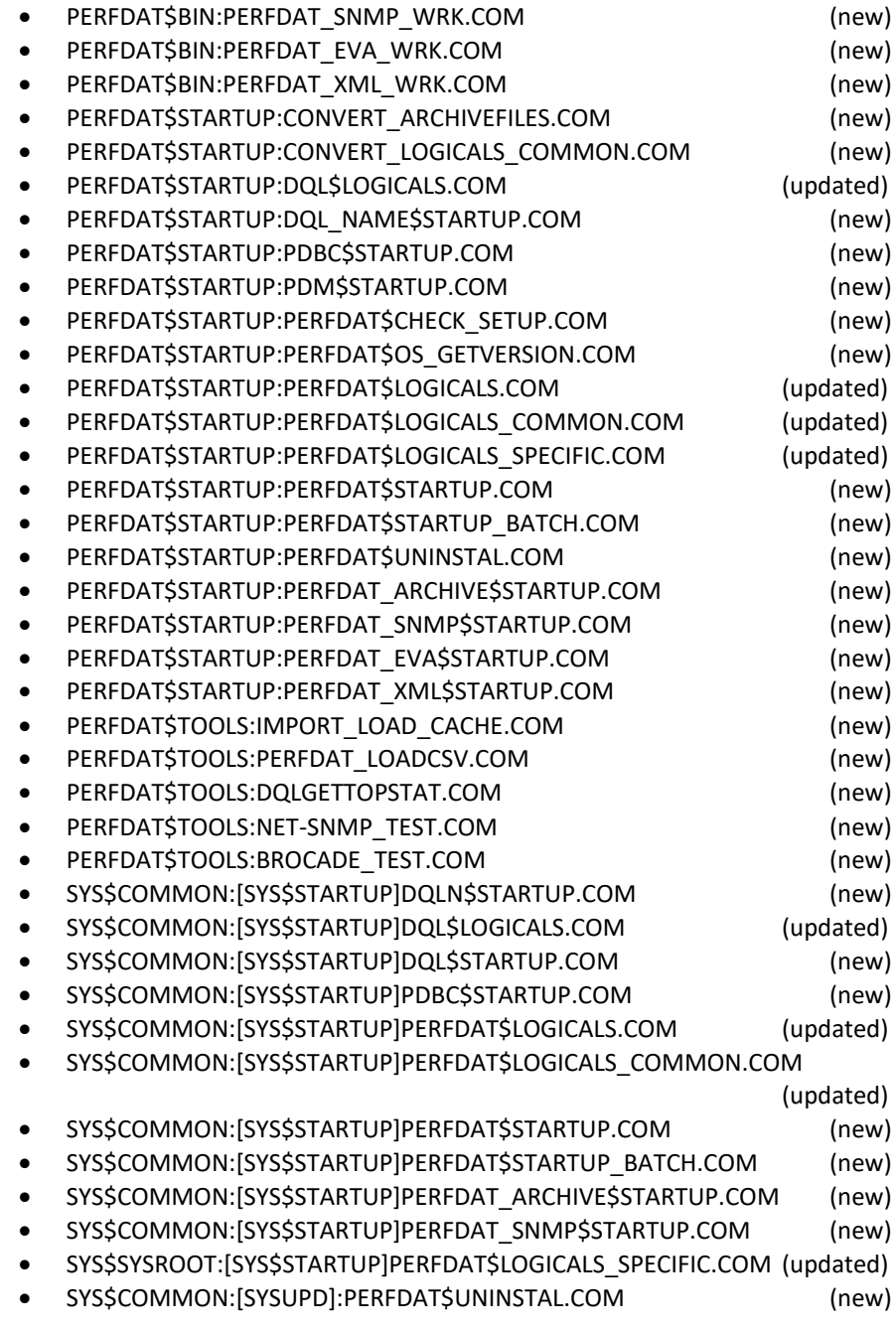

# **Configuration files**

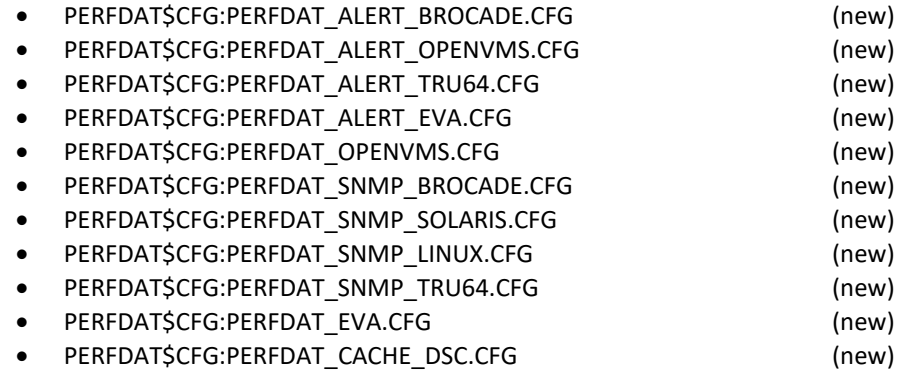

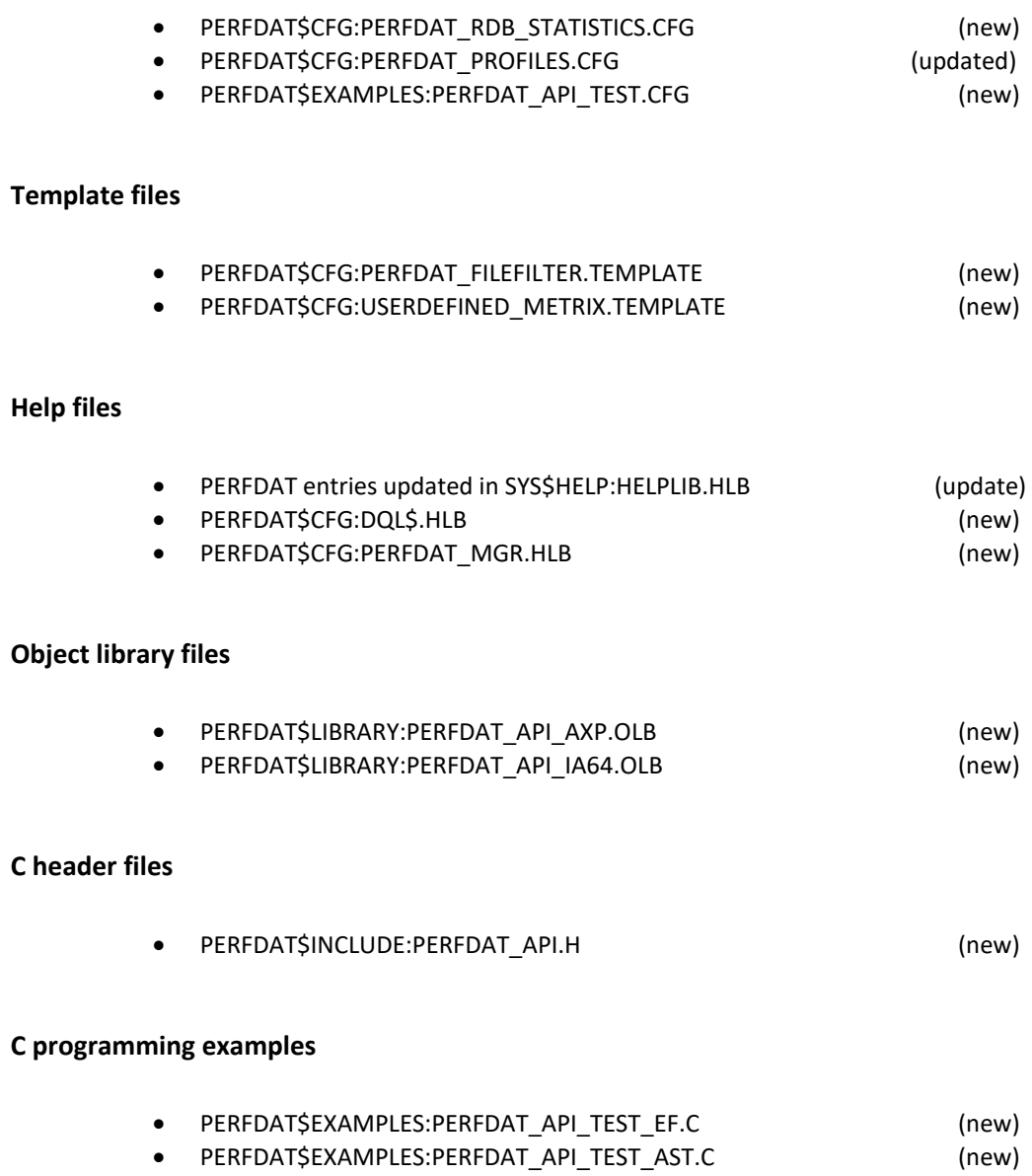

# **Uninstalling VSI PERFDAT**

Uninstalling VSI PERFDAT is quite simple. To entirely remove VSI PERFDAT just invoke the following procedure:

\$ @SYS\$UPDATE:PERFDAT\$UNINSTAL.COM

This procedure stops all current active collections and shuts down the whole VSI PERFDAT environment. All files from the directories listed below are deleted:

- **•** PERFDAT\$BIN
- · PERFDAT\$CFG
- PERFDAT\$LOG
- PERFDAT\$DB
- PERFDAT\$ALERT
- **•** PERFDAT\$LOAD
- PERFDAT\$COMMON:[LOAD.PROCESSED]
- **•** PERFDAT\$TOOLS
- PERFDAT\$GRAPH
- PERFDAT\$STARTUP
- PERFDAT\$SUPPORT

The shareable images will be removed. All start-up, template and help files and the directories created by the VSI PERFDAT installation procedure are deleted. Finally all VSI PERFDAT logicals will be de-assigned.

# **Appendix**

**5**

# *Default collection profiles*

The upgrade and installation procedure provides new default collection profiles DEFAULT valid for OpenVMS, Tru64 and Brocade switches.

## **DEFAULT collection profile for OpenVMS**

PROFILE: DEFAULT OS Type: OPENVMS

Collection sample interval: 120 sec SYSTEM metrix enabled: Yes CPU metrix enabled: Yes PROCESS metrix enabled: Yes On Process: ALL USER metrix enabled: Yes On USER: ALL IMAGE metrix enabled: Yes On IMAGE: ALL ACCOUNT metrix enabled: Yes On ACCOUNT: All VOLUME metrix enabled (based on XFC stats): Yes On Volumes: ALL IO size stats enabled: No FILE metrix based on XFC stats enabled: No DEVICE metrix enabled: Yes On DEVICES: \*\$D\*, \*DSA\* IO size metrix on selected FOD devices enabled: No FILE metrix on selected FOD devices enabled: No Selective File Filtering: DISABLED Per PROCESS collection on selected devices enabled: No Device capacity and path info metrix enabled: Yes LAN metrix enabled: Yes LAN Device metrix enabled: Yes LAN PROTOCOL metrix enabled: Yes SCS metrix enabled: Yes

## **DEFAULT collection profile for HP StorageWorks Virtual Array (EVA)**

PROFILE: DEFAULT OS Type: EVA

Collection sample interval: 120 sec ARRAY Metrix enabled: Yes CTRL Metrix enabled: Yes CTRL.PORT Metrix enabled: Yes CTRL.HOSTCONN Metrix enabled: Yes DISKGROUP.VDISK Metrix enabled: Yes DISKGROUP.PDISK Metrix enabled: Yes DRM.TUNNEL Metrix enabled: Yes

### **DEFAULT collection profile for Brocade switches**

PROFILE: DEFAULT OS Type: BROCADE

Collection sample interval: 120 sec PORT Metrix enabled: Yes SYSTEM Metrix enabled: Yes

## **DEFAULT collection profile for Linux**

PROFILE: DEFAULT OS Type: LINUX

Collection sample interval: 120 sec LINUX\_PROCESS Metrix enabled: Yes LINUX\_DEAMON Metrix enabled: Yes LINUX\_NIC Metrix enabled: Yes LINUX\_IP Metrix enabled: Yes LINUX\_TCP Metrix enabled: Yes LINUX\_FILESYS Metrix enabled: Yes LINUX\_SYSTEM Metrix enabled: Yes

### **DEFAULT collection profile for Solaris**

PROFILE: DEFAULT OS Type: SOLARIS

Collection sample interval: 120 sec SUN\_DEVICE Metrix enabled: Yes SUN\_PROCESS Metrix enabled: Yes SUN\_DEAMON Metrix enabled: Yes SUN\_NIC Metrix enabled: Yes SUN\_IP Metrix enabled: Yes SUN\_TCP Metrix enabled: Yes SUN\_FILESYS Metrix enabled: Yes SUN\_SYSTEM Metrix enabled: Yes

### **DEFAULT collection profile for Tru64**

PROFILE: DEFAULT OS Type: TRU64

Collection sample interval: 120 sec TRU64\_CPU Metrix enabled: Yes TRU64\_DISK Metrix enabled: Yes TRU64\_PROCESS Metrix enabled: Yes TRU64\_DEAMON Metrix enabled: Yes TRU64\_USER Metrix enabled: Yes TRU64\_FILESYS Metrix enabled: Yes TRU64\_SYSTEM Metrix enabled: Yes TRU64\_NIC Metrix enabled: Yes TRU64\_IP Metrix enabled: Yes

# *Default report profiles*

The installation procedure provides new report profiles BASELINE, WEEK, MONTH, QUARTER and YEAR valid for OpenVMS, Tru64 and Brocade switches.

### **Report profiles for OpenVMS**

### Report profile BASELINE

Baseline Deviation Report Name: BASELINE OS Type: OPENVMS Default Source Performance Collection Profile: DEFAULT This report profile is valid for node(s): ALL Auto-enable the report (automatically done by Perfdat Report Engine): Yes Calculate integral based (N0 = arithmetic mean value): No TimeRange [1]: 06:00:00 - 18:00:00 Selected Metrix Name: DEVICE ... derived from Metrix: DEVICE Selected Stat: IQIOS Selected Stat: IIOS Selected Stat: IMBS Selected Stat: IRDQIOS Selected Stat: IRDIOS Selected Stat: IRDMBS Selected Stat: IWRQIOS Selected Stat: IWRIOS Selected Stat: IWRMBS Selected Stat: IQLEN Selected Element: \*\$D\* Selected Element: \*DSA\* Selected Metrix Name: DEVICE.CAPACITY ... derived from Metrix: DEVICE.CAPACITY Selected Stat: IFREE Selected Stat: IUSED Selected Element: \* Selected Metrix Name: LANADAPTER ... derived from Metrix: LANADAPTER Selected Stat: IOCTTOT Selected Stat: IOCTRCV Selected Stat: IOCTXMT Selected Stat: IPDUTOT Selected Stat: IPDURCV Selected Stat: IPDUXMT Selected Element: \* Selected Metrix Name: LANPROTOCOL ... derived from Metrix: LANPROTOCOL Selected Stat: IOCTTOT Selected Stat: IOCTRCV Selected Stat: IOCTXMT Selected Stat: IPDUTOT Selected Stat: IPDURCV Selected Stat: IPDUXMT Selected Element: \* Selected Metrix Name: SYSTEM ... derived from Metrix: SYSTEM

 Selected Stat: ICPULOAD Selected Stat: IINTR Selected Stat: IMPSYNC Selected Stat: IUSER Selected Stat: IMEMFREE Selected Stat: IMEMMOD Selected Stat: ICACHEINUSE Selected Stat: ICACHEHITS Selected Stat: IPFLTOT Selected Stat: IPFLREADIOS Selected Stat: IPFLWRITEIOS Selected Stat: IPGFLFREERATE Selected Stat: IPGFLIOS Selected Stat: IIODIOS Selected Stat: IIOBIOS Selected Stat: IXQPWINTURN Selected Stat: ILCKENQNEWLOC Selected Stat: ILCKENQNEWOUT Selected Stat: ILCKENQCVLOC Selected Stat: ILCKENQCVOUT Selected Stat: ILCKDEQLOC Selected Stat: ILCKDEQOUT Selected Stat: ILCKDLFIND Selected Stat: ILCKDLSEARCH Selected Stat: ILCKRMSNGL Selected Stat: ILCKRMACT Selected Stat: ILNMTRAN Selected Element: \* Selected Metrix Name: USER ... derived from Metrix: USER Selected Stat: ICPULOAD Selected Stat: IKERNEL Selected Stat: IEXEC Selected Stat: IUSER Selected Stat: IMEM Selected Stat: IVAMEM Selected Stat: IPFL Selected Stat: IPFLIO Selected Stat: IPGFLCOM Selected Stat: IDIO Selected Stat: IBIO Selected Element: \* Selected Metrix Name: XFCVOLUME ... derived from Metrix: XFCVOLUME Selected Stat: IQIOS Selected Stat: IREADS Selected Stat: IWRITES Selected Stat: IHITS Selected Stat: IREADMB Selected Stat: IWRITEMB Selected Stat: IRSPHIT Selected Stat: IRSPMISS Selected Stat: IRSPTOTAL Selected Element: \*

### Report profile MONTH

Trend Report Name: MONTH OS Type: OPENVMS

Default Source Performance Collection Profile: DEFAULT This report profile is valid for node(s): ALL Auto-enable the report (automatically done by Perfdat Report Engine): Yes Period captured by single report [Day, Week, Month, Quarter, Year]: MONTH Time compression: 7200 sec Calculate full statistics (Avg/Max/Std): No Selected Metrix Name: DEVICE ... derived from Metrix: DEVICE Selected Stat: IQIOS Selected Stat: IIOS Selected Stat: IMBS Selected Stat: IRDQIOS Selected Stat: IRDIOS Selected Stat: IRDMBS Selected Stat: IWRQIOS Selected Stat: IWRIOS Selected Stat: IWRMBS Selected Stat: IQLEN Selected Element: \*\$D\* Selected Element: \*DSA\* Selected Metrix Name: DEVICE.CAPACITY ... derived from Metrix: DEVICE.CAPACITY Selected Stat: IFREE Selected Stat: IUSED Selected Element: \* Selected Metrix Name: LANADAPTER ... derived from Metrix: LANADAPTER Selected Stat: IOCTTOT Selected Stat: IOCTRCV Selected Stat: IOCTXMT Selected Stat: IPDUTOT Selected Stat: IPDURCV Selected Stat: IPDUXMT Selected Element: \* Selected Metrix Name: LANPROTOCOL ... derived from Metrix: LANPROTOCOL Selected Stat: IOCTTOT Selected Stat: IOCTRCV Selected Stat: IOCTXMT Selected Stat: IPDUTOT Selected Stat: IPDURCV Selected Stat: IPDUXMT Selected Element: \* Selected Metrix Name: SYSTEM ... derived from Metrix: SYSTEM Selected Stat: ICPULOAD Selected Stat: IINTR Selected Stat: IMPSYNC Selected Stat: IUSER Selected Stat: IMEMFREE Selected Stat: IMEMMOD Selected Stat: ICACHEINUSE Selected Stat: ICACHEHITS Selected Stat: IPFLTOT Selected Stat: IPFLREADIOS Selected Stat: IPFLWRITEIOS Selected Stat: IPGFLFREERATE Selected Stat: IPGFLIOS Selected Stat: IIODIOS

 Selected Stat: IIOBIOS Selected Stat: IXQPWINTURN Selected Stat: ILCKENQNEWLOC Selected Stat: ILCKENQNEWOUT Selected Stat: ILCKENQCVLOC Selected Stat: ILCKENQCVOUT Selected Stat: ILCKDEQLOC Selected Stat: ILCKDEQOUT Selected Stat: ILCKDLFIND Selected Stat: ILCKDLSEARCH Selected Stat: ILCKRMSNGL Selected Stat: ILCKRMACT Selected Stat: ILNMTRAN Selected Element: \* Selected Metrix Name: USER ... derived from Metrix: USER Selected Stat: ICPULOAD Selected Stat: IKERNEL Selected Stat: IEXEC Selected Stat: IUSER Selected Stat: IMEM Selected Stat: IVAMEM Selected Stat: IPFL Selected Stat: IPFLIO Selected Stat: IPGFLCOM Selected Stat: IDIO Selected Stat: IBIO Selected Element: \* Selected Metrix Name: XFCVOLUME ... derived from Metrix: XFCVOLUME Selected Stat: IQIOS Selected Stat: IREADS Selected Stat: IWRITES Selected Stat: IHITS Selected Stat: IREADMB Selected Stat: IWRITEMB Selected Stat: IRSPHIT Selected Stat: IRSPMISS Selected Stat: IRSPTOTAL Selected Element: \*

Report profile QUARTER

Capacity Report Name: QUARTER OS Type: OPENVMS

Default Source Performance Collection Profile: DEFAULT This report profile is valid for node(s): ALL Auto-enable the report (automatically done by Perfdat Report Engine): Yes Calculate integral based ( $N0$  = arithmetic mean value): No TimeRange [1]: 06:00:00 - 18:00:00 Period captured by single report [Day, Week, Month, Quarter, Year]: QUARTER Calculate day to day deviation for all stats defined: No Selected Metrix Name: DEVICE ... derived from Metrix: DEVICE Selected Stat: IQIOS Selected Stat: IIOS Selected Stat: IMBS Selected Stat: IRDQIOS Selected Stat: IRDIOS

 Selected Stat: IRDMBS Selected Stat: IWRQIOS Selected Stat: IWRIOS Selected Stat: IWRMBS Selected Stat: IQLEN Selected Element: \*\$D\* Selected Element: \*DSA\* Selected Metrix Name: DEVICE.CAPACITY ... derived from Metrix: DEVICE.CAPACITY Selected Stat: IFREE Selected Stat: IUSED Selected Element: \* Selected Metrix Name: LANADAPTER ... derived from Metrix: LANADAPTER Selected Stat: IOCTTOT Selected Stat: IOCTRCV Selected Stat: IOCTXMT Selected Stat: IPDUTOT Selected Stat: IPDURCV Selected Stat: IPDUXMT Selected Element: \* Selected Metrix Name: LANPROTOCOL ... derived from Metrix: LANPROTOCOL Selected Stat: IOCTTOT Selected Stat: IOCTRCV Selected Stat: IOCTXMT Selected Stat: IPDUTOT Selected Stat: IPDURCV Selected Stat: IPDUXMT Selected Element: \* Selected Metrix Name: SYSTEM ... derived from Metrix: SYSTEM Selected Stat: ICPULOAD Selected Stat: IINTR Selected Stat: IMPSYNC Selected Stat: IUSER Selected Stat: IMEMFREE Selected Stat: IMEMMOD Selected Stat: ICACHEINUSE Selected Stat: ICACHEHITS Selected Stat: IPFLTOT Selected Stat: IPFLREADIOS Selected Stat: IPFLWRITEIOS Selected Stat: IPGFLFREERATE Selected Stat: IPGFLIOS Selected Stat: IIODIOS Selected Stat: IIOBIOS Selected Stat: IXQPWINTURN Selected Stat: ILCKENQNEWLOC Selected Stat: ILCKENQNEWOUT Selected Stat: ILCKENQCVLOC Selected Stat: ILCKENQCVOUT Selected Stat: ILCKDEQLOC Selected Stat: ILCKDEQOUT Selected Stat: ILCKDLFIND Selected Stat: ILCKDLSEARCH Selected Stat: ILCKRMSNGL Selected Stat: ILCKRMACT Selected Stat: ILNMTRAN Selected Element: \*

Selected Metrix Name: USER ... derived from Metrix: USER Selected Stat: ICPULOAD Selected Stat: IKERNEL Selected Stat: IEXEC Selected Stat: IUSER Selected Stat: IMEM Selected Stat: IVAMEM Selected Stat: IPFL Selected Stat: IPFLIO Selected Stat: IPGFLCOM Selected Stat: IDIO Selected Stat: IBIO Selected Element: \* Selected Metrix Name: XFCVOLUME ... derived from Metrix: XFCVOLUME Selected Stat: IQIOS Selected Stat: IREADS Selected Stat: IWRITES Selected Stat: IHITS Selected Stat: IREADMB Selected Stat: IWRITEMB Selected Stat: IRSPHIT Selected Stat: IRSPMISS Selected Stat: IRSPTOTAL Selected Element: \*

### Report profile WEEK

Trend Report Name: WEEK OS Type: OPENVMS

Default Source Performance Collection Profile: DEFAULT This report profile is valid for node(s): ALL Auto-enable the report (automatically done by Perfdat Report Engine): Yes Period captured by single report [Day, Week, Month, Quarter, Year]: WEEK Time compression: 1800 sec Calculate full statistics (Avg/Max/Std): No Selected Metrix Name: DEVICE ... derived from Metrix: DEVICE Selected Stat: IQIOS Selected Stat: IIOS Selected Stat: IMBS Selected Stat: IRDQIOS Selected Stat: IRDIOS Selected Stat: IRDMBS Selected Stat: IWRQIOS Selected Stat: IWRIOS Selected Stat: IWRMBS Selected Stat: IQLEN Selected Element: \*\$D\* Selected Element: \*DSA\* Selected Metrix Name: DEVICE.CAPACITY ... derived from Metrix: DEVICE.CAPACITY Selected Stat: IFREE Selected Stat: IUSED Selected Element: \* Selected Metrix Name: LANADAPTER ... derived from Metrix: LANADAPTER

 Selected Stat: IOCTTOT Selected Stat: IOCTRCV Selected Stat: IOCTXMT Selected Stat: IPDUTOT Selected Stat: IPDURCV Selected Stat: IPDUXMT Selected Element: \* Selected Metrix Name: LANPROTOCOL ... derived from Metrix: LANPROTOCOL Selected Stat: IOCTTOT Selected Stat: IOCTRCV Selected Stat: IOCTXMT Selected Stat: IPDUTOT Selected Stat: IPDURCV Selected Stat: IPDUXMT Selected Element: \* Selected Metrix Name: SYSTEM ... derived from Metrix: SYSTEM Selected Stat: ICPULOAD Selected Stat: IINTR Selected Stat: IMPSYNC Selected Stat: IUSER Selected Stat: IMEMFREE Selected Stat: IMEMMOD Selected Stat: ICACHEINUSE Selected Stat: ICACHEHITS Selected Stat: IPFLTOT Selected Stat: IPFLREADIOS Selected Stat: IPFLWRITEIOS Selected Stat: IPGFLFREERATE Selected Stat: IPGFLIOS Selected Stat: IIODIOS Selected Stat: IIOBIOS Selected Stat: IXQPWINTURN Selected Stat: ILCKENQNEWLOC Selected Stat: ILCKENQNEWOUT Selected Stat: ILCKENQCVLOC Selected Stat: ILCKENQCVOUT Selected Stat: ILCKDEQLOC Selected Stat: ILCKDEQOUT Selected Stat: ILCKDLFIND Selected Stat: ILCKDLSEARCH Selected Stat: ILCKRMSNGL Selected Stat: ILCKRMACT Selected Stat: ILNMTRAN Selected Element: \* Selected Metrix Name: USER ... derived from Metrix: USER Selected Stat: ICPULOAD Selected Stat: IKERNEL Selected Stat: IEXEC Selected Stat: IUSER Selected Stat: IMEM Selected Stat: IVAMEM Selected Stat: IPFL Selected Stat: IPFLIO Selected Stat: IPGFLCOM Selected Stat: IDIO Selected Stat: IBIO Selected Element: \*

Selected Metrix Name: XFCVOLUME ... derived from Metrix: XFCVOLUME Selected Stat: IQIOS Selected Stat: IREADS Selected Stat: IWRITES Selected Stat: IHITS Selected Stat: IREADMB Selected Stat: IWRITEMB Selected Stat: IRSPHIT Selected Stat: IRSPMISS Selected Stat: IRSPTOTAL Selected Element: \*

Report profile YEAR

Capacity Report Name: YEAR OS Type: OPENVMS Default Source Performance Collection Profile: DEFAULT This report profile is valid for node(s): ALL Auto-enable the report (automatically done by Perfdat Report Engine): Yes Calculate integral based ( $N0$  = arithmetic mean value): No TimeRange [1]: 06:00:00 - 18:00:00 Period captured by single report [Day, Week, Month, Quarter, Year]: YEAR Calculate day to day deviation for all stats defined: Yes Selected Metrix Name: DEVICE ... derived from Metrix: DEVICE Selected Stat: IQIOS Selected Stat: IIOS Selected Stat: IMBS Selected Stat: IRDQIOS Selected Stat: IRDIOS Selected Stat: IRDMBS Selected Stat: IWRQIOS Selected Stat: IWRIOS Selected Stat: IWRMBS Selected Stat: IQLEN Selected Stat: IRQS Selected Element: \*\$D\* Selected Element: \*DSA\* Selected Metrix Name: DEVICE.CAPACITY ... derived from Metrix: DEVICE.CAPACITY Selected Stat: IFREE Selected Stat: IUSED Selected Element: \* Selected Metrix Name: LANADAPTER ... derived from Metrix: LANADAPTER Selected Stat: IOCTTOT Selected Stat: IOCTRCV Selected Stat: IOCTXMT Selected Stat: IPDUTOT Selected Stat: IPDURCV Selected Stat: IPDUXMT Selected Element: \* Selected Metrix Name: LANPROTOCOL ... derived from Metrix: LANPROTOCOL Selected Stat: IOCTTOT Selected Stat: IOCTRCV Selected Stat: IOCTXMT Selected Stat: IPDUTOT Selected Stat: IPDURCV Selected Stat: IPDUXMT Selected Element: \* Selected Metrix Name: SYSTEM ... derived from Metrix: SYSTEM Selected Stat: ICPULOAD Selected Stat: IINTR Selected Stat: IMPSYNC Selected Stat: IUSER Selected Stat: IMEMFREE Selected Stat: IMEMMOD Selected Stat: ICACHEINUSE Selected Stat: ICACHEHITS

 Selected Stat: IPFLTOT Selected Stat: IPFLREADIOS Selected Stat: IPFLWRITEIOS Selected Stat: IPGFLFREERATE Selected Stat: IPGFLIOS Selected Stat: IIODIOS Selected Stat: IIOBIOS Selected Stat: IXQPWINTURN Selected Stat: ILCKENQNEWLOC Selected Stat: ILCKENQNEWOUT Selected Stat: ILCKENQCVLOC Selected Stat: ILCKENQCVOUT Selected Stat: ILCKDEQLOC Selected Stat: ILCKDEQOUT Selected Stat: ILCKDLFIND Selected Stat: ILCKDLSEARCH Selected Stat: ILCKRMSNGL Selected Stat: ILCKRMACT Selected Stat: ILNMTRAN Selected Element: \* Selected Metrix Name: USER ... derived from Metrix: USER Selected Stat: ICPULOAD Selected Stat: IKERNEL Selected Stat: IEXEC Selected Stat: IUSER Selected Stat: IMEM Selected Stat: IVAMEM Selected Stat: IPFL Selected Stat: IPFLIO Selected Stat: IPGFLCOM Selected Stat: IDIO Selected Stat: IBIO Selected Element: \* Selected Metrix Name: XFCVOLUME ... derived from Metrix: XFCVOLUME Selected Stat: IQIOS Selected Stat: IREADS Selected Stat: IWRITES Selected Stat: IHITS Selected Stat: IREADMB Selected Stat: IWRITEMB Selected Stat: IRSPHIT Selected Stat: IRSPMISS Selected Stat: IRSPTOTAL Selected Element: \*

### **Report profiles for HP StorageWorks Virtual Arrays (EVA)**

### Report profile BASELINE

Baseline Deviation Report Name: BASELINE OS Type: EVA

Default Source Performance Collection Profile: DEFAULT This report profile is valid for node(s): ALL Auto-enable the report (automatically done by Perfdat Report Engine): Yes Calculate integral based ( $NO =$  arithmetic mean value): No TimeRange [1]: 06:00:00 - 18:00:00 Selected Metrix Name: ARRAY ... derived from Metrix: ARRAY Selected Stat: ICPULOAD Selected Stat: IREQS Selected Stat: IRDREQS Selected Stat: IWRREQS Selected Stat: IKB Selected Stat: IRDKB Selected Stat: IWRKB Selected Stat: ILATENCY Selected Stat: IRDLATENCY Selected Stat: IWRLATENCY Selected Stat: IQUE Selected Element: \* Selected Metrix Name: CTRL ... derived from Metrix: CTRL Selected Stat: ICPULOAD Selected Stat: IREQS Selected Stat: IRDREQS Selected Stat: IWRREQS Selected Stat: IKB Selected Stat: IRDKB Selected Stat: IWRKB Selected Stat: ILATENCY Selected Stat: IRDLATENCY Selected Stat: IWRLATENCY Selected Stat: IQUE Selected Element: \* Selected Metrix Name: CTRL.PORT ... derived from Metrix: CTRL.PORT Selected Stat: IREQS Selected Stat: IRDREQS Selected Stat: IWRREQS Selected Stat: IKB Selected Stat: IRDKB Selected Stat: IWRKB Selected Stat: ILATENCY Selected Stat: IRDLATENCY Selected Stat: IWRLATENCY Selected Stat: IQUE Selected Element: \* Selected Metrix Name: DISKGROUP.VDISK ... derived from Metrix: DISKGROUP.VDISK Selected Stat: IREQS Selected Stat: IRDREQS Selected Stat: IRDHITREQS

 Selected Stat: IWRREQS Selected Stat: IKB Selected Stat: IRDKB Selected Stat: IRDHITKB Selected Stat: IWRKB Selected Stat: ILATENCY Selected Stat: IRDLATENCY Selected Stat: IRDHITLAT Selected Stat: IRDMISSLAT Selected Stat: IWRLATENCY Selected Element: \* Selected Metrix Name: DRM.TUNNEL ... derived from Metrix: DRM.TUNNEL Selected Stat: ICPYIN Selected Stat: ICPYOUT Selected Stat: IWRTIN Selected Stat: IWRTOUT Selected Stat: ICPYRETRIES Selected Stat: IWRTRETRIES Selected Element: \*

Report profile MONTH

Trend Report Name: MONTH OS Type: EVA

Default Source Performance Collection Profile: DEFAULT This report profile is valid for node(s): ALL Auto-enable the report (automatically done by Perfdat Report Engine): Yes Period captured by single report [Day, Week, Month, Quarter, Year]: MONTH Time compression: 3600 sec Calculate full statistics (Avg/Max/Std): No Selected Metrix Name: ARRAY ... derived from Metrix: ARRAY Selected Stat: ICPULOAD Selected Stat: IREQS Selected Stat: IRDREQS Selected Stat: IWRREQS Selected Stat: IKB Selected Stat: IRDKB Selected Stat: IWRKB Selected Stat: ILATENCY Selected Stat: IRDLATENCY Selected Stat: IWRLATENCY Selected Stat: IQUE Selected Element: \* Selected Metrix Name: CTRL ... derived from Metrix: CTRL Selected Stat: ICPULOAD Selected Stat: IREQS Selected Stat: IRDREQS Selected Stat: IWRREQS Selected Stat: IKB Selected Stat: IRDKB Selected Stat: IWRKB Selected Stat: ILATENCY Selected Stat: IRDLATENCY Selected Stat: IWRLATENCY

Selected Stat: IQUE

 Selected Element: \* Selected Metrix Name: CTRL.PORT ... derived from Metrix: CTRL.PORT Selected Stat: IREQS Selected Stat: IRDREQS Selected Stat: IWRREQS Selected Stat: IKB Selected Stat: IRDKB Selected Stat: IWRKB Selected Stat: ILATENCY Selected Stat: IRDLATENCY Selected Stat: IWRLATENCY Selected Stat: IQUE Selected Element: \* Selected Metrix Name: DISKGROUP.VDISK ... derived from Metrix: DISKGROUP.VDISK Selected Stat: IREQS Selected Stat: IRDREQS Selected Stat: IRDHITREQS Selected Stat: IWRREQS Selected Stat: IKB Selected Stat: IRDKB Selected Stat: IRDHITKB Selected Stat: IWRKB Selected Stat: ILATENCY Selected Stat: IRDLATENCY Selected Stat: IRDHITLAT Selected Stat: IRDMISSLAT Selected Stat: IWRLATENCY Selected Element: \* Selected Metrix Name: DRM.TUNNEL ... derived from Metrix: DRM.TUNNEL Selected Stat: ICPYIN Selected Stat: ICPYOUT Selected Stat: IWRTIN Selected Stat: IWRTOUT Selected Stat: ICPYRETRIES Selected Stat: IWRTRETRIES Selected Element: \*

### Report profile QUARTER

Capacity Report Name: QUARTER OS Type: EVA

Default Source Performance Collection Profile: DEFAULT This report profile is valid for node(s): ALL Auto-enable the report (automatically done by Perfdat Report Engine): Yes Calculate integral based ( $N0$  = arithmetic mean value): No TimeRange [1]: 06:00:00 - 18:00:00 Period captured by single report [Day, Week, Month, Quarter, Year]: QUARTER Calculate day to day deviation for all stats defined: No Selected Metrix Name: ARRAY ... derived from Metrix: ARRAY Selected Stat: ICPULOAD Selected Stat: IREQS Selected Stat: IRDREQS Selected Stat: IWRREQS Selected Stat: IKB

 Selected Stat: IRDKB Selected Stat: IWRKB Selected Stat: ILATENCY Selected Stat: IRDLATENCY Selected Stat: IWRLATENCY Selected Stat: IQUE Selected Element: \* Selected Metrix Name: CTRL ... derived from Metrix: CTRL Selected Stat: ICPULOAD Selected Stat: IREQS Selected Stat: IRDREQS Selected Stat: IWRREQS Selected Stat: IKB Selected Stat: IRDKB Selected Stat: IWRKB Selected Stat: ILATENCY Selected Stat: IRDLATENCY Selected Stat: IWRLATENCY Selected Stat: IQUE Selected Element: \* Selected Metrix Name: CTRL.PORT ... derived from Metrix: CTRL.PORT Selected Stat: IREQS Selected Stat: IRDREQS Selected Stat: IWRREQS Selected Stat: IKB Selected Stat: IRDKB Selected Stat: IWRKB Selected Stat: ILATENCY Selected Stat: IRDLATENCY Selected Stat: IWRLATENCY Selected Stat: IQUE Selected Element: \* Selected Metrix Name: DISKGROUP.VDISK ... derived from Metrix: DISKGROUP.VDISK Selected Stat: IREQS Selected Stat: IRDREQS Selected Stat: IRDHITREQS Selected Stat: IWRREQS Selected Stat: IKB Selected Stat: IRDKB Selected Stat: IRDHITKB Selected Stat: IWRKB Selected Stat: ILATENCY Selected Stat: IRDLATENCY Selected Stat: IRDHITLAT Selected Stat: IRDMISSLAT Selected Stat: IWRLATENCY Selected Element: \* Selected Metrix Name: DRM.TUNNEL ... derived from Metrix: DRM.TUNNEL Selected Stat: ICPYIN Selected Stat: ICPYOUT Selected Stat: IWRTIN Selected Stat: IWRTOUT Selected Stat: ICPYRETRIES Selected Stat: IWRTRETRIES Selected Element: \*

### Report profile WEEK

Trend Report Name: WEEK OS Type: EVA Default Source Performance Collection Profile: DEFAULT This report profile is valid for node(s): ALL Auto-enable the report (automatically done by Perfdat Report Engine): Yes Period captured by single report [Day, Week, Month, Quarter, Year]: WEEK Time compression: 1800 sec Calculate full statistics (Avg/Max/Std): No Selected Metrix Name: ARRAY ... derived from Metrix: ARRAY Selected Stat: ICPULOAD Selected Stat: IREQS Selected Stat: IRDREQS Selected Stat: IWRREQS Selected Stat: IKB Selected Stat: IRDKB Selected Stat: IWRKB Selected Stat: ILATENCY Selected Stat: IRDLATENCY Selected Stat: IWRLATENCY Selected Stat: IQUE Selected Element: \* Selected Metrix Name: CTRL ... derived from Metrix: CTRL Selected Stat: ICPULOAD Selected Stat: IREQS Selected Stat: IRDREQS Selected Stat: IWRREQS Selected Stat: IKB Selected Stat: IRDKB Selected Stat: IWRKB Selected Stat: ILATENCY Selected Stat: IRDLATENCY Selected Stat: IWRLATENCY Selected Stat: IQUE Selected Element: \* Selected Metrix Name: CTRL.PORT ... derived from Metrix: CTRL.PORT Selected Stat: IREQS Selected Stat: IRDREQS Selected Stat: IWRREQS Selected Stat: IKB Selected Stat: IRDKB Selected Stat: IWRKB Selected Stat: ILATENCY Selected Stat: IRDLATENCY Selected Stat: IWRLATENCY Selected Stat: IQUE Selected Element: \* Selected Metrix Name: DISKGROUP.VDISK ... derived from Metrix: DISKGROUP.VDISK Selected Stat: IREQS Selected Stat: IRDREQS Selected Stat: IRDHITREQS Selected Stat: IWRREQS Selected Stat: IKB

 Selected Stat: IRDKB Selected Stat: IRDHITKB Selected Stat: IWRKB Selected Stat: ILATENCY Selected Stat: IRDLATENCY Selected Stat: IRDHITLAT Selected Stat: IRDMISSLAT Selected Stat: IWRLATENCY Selected Element: \* Selected Metrix Name: DRM.TUNNEL ... derived from Metrix: DRM.TUNNEL Selected Stat: ICPYIN Selected Stat: ICPYOUT Selected Stat: IWRTIN Selected Stat: IWRTOUT Selected Stat: ICPYRETRIES Selected Stat: IWRTRETRIES Selected Element: \*

Report profile YEAR

Capacity Report Name: YEAR OS Type: EVA

Default Source Performance Collection Profile: DEFAULT This report profile is valid for node(s): ALL Auto-enable the report (automatically done by Perfdat Report Engine): Yes Calculate integral based (N0 = arithmetic mean value): No TimeRange [1]: 06:00:00 - 18:00:00 Period captured by single report [Day, Week, Month, Quarter, Year]: YEAR Calculate day to day deviation for all stats defined: No Selected Metrix Name: ARRAY ... derived from Metrix: ARRAY Selected Stat: ICPULOAD Selected Stat: IREQS Selected Stat: IRDREQS Selected Stat: IWRREQS Selected Stat: IKB Selected Stat: IRDKB Selected Stat: IWRKB Selected Stat: ILATENCY Selected Stat: IRDLATENCY Selected Stat: IWRLATENCY Selected Stat: IQUE Selected Element: \* Selected Metrix Name: CTRL ... derived from Metrix: CTRL Selected Stat: ICPULOAD Selected Stat: IREQS Selected Stat: IRDREQS Selected Stat: IWRREQS Selected Stat: IKB Selected Stat: IRDKB Selected Stat: IWRKB Selected Stat: ILATENCY Selected Stat: IRDLATENCY Selected Stat: IWRLATENCY Selected Stat: IQUE

Selected Element: \*

Selected Metrix Name: CTRL.PORT ... derived from Metrix: CTRL.PORT Selected Stat: IREQS Selected Stat: IRDREQS Selected Stat: IWRREQS Selected Stat: IKB Selected Stat: IRDKB Selected Stat: IWRKB Selected Stat: ILATENCY Selected Stat: IRDLATENCY Selected Stat: IWRLATENCY Selected Stat: IQUE Selected Element: \* Selected Metrix Name: DISKGROUP.VDISK ... derived from Metrix: DISKGROUP.VDISK Selected Stat: IREQS Selected Stat: IRDREQS Selected Stat: IRDHITREQS Selected Stat: IWRREQS Selected Stat: IKB Selected Stat: IRDKB Selected Stat: IRDHITKB Selected Stat: IWRKB Selected Stat: ILATENCY Selected Stat: IRDLATENCY Selected Stat: IRDHITLAT Selected Stat: IRDMISSLAT Selected Stat: IWRLATENCY Selected Element: \* Selected Metrix Name: DRM.TUNNEL ... derived from Metrix: DRM.TUNNEL Selected Stat: ICPYIN Selected Stat: ICPYOUT Selected Stat: IWRTIN Selected Stat: IWRTOUT Selected Stat: ICPYRETRIES Selected Stat: IWRTRETRIES Selected Element: \*

### **Report profiles for Brocade**

Report profile BASELINE

Baseline Deviation Report Name: BASELINE OS Type: BROCADE

Default Source Performance Collection Profile: DEFAULT This report profile is valid for node(s): ALL Auto-enable the report (automatically done by Perfdat Report Engine): Yes Calculate integral based ( $NO =$  arithmetic mean value): No TimeRange [1]: 06:00:00 - 18:00:00 Selected Metrix Name: PORT ... derived from Metrix: PORT Selected Stat: TOTWORDS Selected Stat: TXWORDS Selected Stat: RXWORDS Selected Stat: TOTFRM Selected Stat: TXFRM Selected Stat: RXFRM Selected Element: \* Selected Metrix Name: SYSTEM ... derived from Metrix: SYSTEM Selected Stat: TOTWORDS Selected Stat: TXWORDS Selected Stat: TOTFRM Selected Stat: TXFRM Selected Stat: RXFRM Selected Stat: RXC2FRM Selected Stat: RXC3FRM

Selected Element: \*

Report profile MONTH

Trend Report Name: MONTH OS Type: BROCADE

Default Source Performance Collection Profile: DEFAULT This report profile is valid for node(s): ALL Auto-enable the report (automatically done by Perfdat Report Engine): Yes Period captured by single report [Day, Week, Month, Quarter, Year]: MONTH Time compression: 3600 sec Calculate full statistics (Avg/Max/Std): No Selected Metrix Name: PORT ... derived from Metrix: PORT Selected Stat: TOTWORDS Selected Stat: TXWORDS Selected Stat: RXWORDS Selected Stat: TOTFRM Selected Stat: TXFRM Selected Stat: RXFRM Selected Element: \* Selected Metrix Name: SYSTEM ... derived from Metrix: SYSTEM Selected Stat: TOTWORDS Selected Stat: TXWORDS Selected Stat: TOTFRM
Selected Stat: TXFRM Selected Stat: RXFRM Selected Stat: RXC2FRM Selected Stat: RXC3FRM Selected Element: \*

Report profile QUARTER

Capacity Report Name: QUARTER OS Type: BROCADE

Default Source Performance Collection Profile: DEFAULT This report profile is valid for node(s): ALL Auto-enable the report (automatically done by Perfdat Report Engine): Yes Calculate integral based (N0 = arithmetic mean value): No TimeRange [1]: 06:00:00 - 18:00:00 Period captured by single report [Day, Week, Month, Quarter, Year]: QUARTER Calculate day to day deviation for all stats defined: No Selected Metrix Name: PORT ... derived from Metrix: PORT Selected Stat: TOTWORDS Selected Stat: TXWORDS Selected Stat: RXWORDS Selected Stat: TOTFRM Selected Stat: TXFRM Selected Stat: RXFRM Selected Element: \* Selected Metrix Name: SYSTEM ... derived from Metrix: SYSTEM Selected Stat: TOTWORDS Selected Stat: TXWORDS Selected Stat: TOTFRM Selected Stat: TXFRM Selected Stat: RXFRM Selected Stat: RXC2FRM Selected Stat: RXC3FRM Selected Element: \*

## Report profile WEEK

Trend Report Name: WEEK OS Type: BROCADE

Default Source Performance Collection Profile: DEFAULT This report profile is valid for node(s): ALL Auto-enable the report (automatically done by Perfdat Report Engine): Yes Period captured by single report [Day, Week, Month, Quarter, Year]: WEEK Time compression: 1800 sec Calculate full statistics (Avg/Max/Std): No Selected Metrix Name: PORT ... derived from Metrix: PORT Selected Stat: TOTWORDS Selected Stat: TXWORDS Selected Stat: RXWORDS Selected Stat: TOTFRM Selected Stat: TXFRM Selected Stat: RXFRM

 Selected Element: \* Selected Metrix Name: SYSTEM ... derived from Metrix: SYSTEM Selected Stat: TOTWORDS Selected Stat: TXWORDS Selected Stat: TOTFRM Selected Stat: TXFRM Selected Stat: RXFRM Selected Stat: RXC2FRM Selected Stat: RXC3FRM Selected Element: \*

Report profile YEAR

Capacity Report Name: YEAR OS Type: BROCADE

Default Source Performance Collection Profile: DEFAULT This report profile is valid for node(s): ALL Auto-enable the report (automatically done by Perfdat Report Engine): Yes Calculate integral based ( $N0$  = arithmetic mean value): No TimeRange [1]: 06:00:00 - 18:00:00 Period captured by single report [Day, Week, Month, Quarter, Year]: YEAR Calculate day to day deviation for all stats defined: Yes Selected Metrix Name: PORT ... derived from Metrix: PORT Selected Stat: TOTWORDS Selected Stat: TXWORDS Selected Stat: RXWORDS Selected Stat: TOTFRM Selected Stat: TXFRM Selected Stat: RXFRM Selected Element: \* Selected Metrix Name: SYSTEM ... derived from Metrix: SYSTEM Selected Stat: TOTWORDS Selected Stat: TXWORDS Selected Stat: TOTFRM Selected Stat: TXFRM Selected Stat: RXFRM Selected Stat: RXC2FRM Selected Stat: RXC3FRM

Selected Element: \*

#### **Report profiles for Tru64**

Report profile BASELINE

Baseline Deviation Report Name: BASELINE OS Type: TRU64

Default Source Performance Collection Profile: DEFAULT This report profile is valid for node(s): ALL Auto-enable the report (automatically done by Perfdat Report Engine): Yes Calculate integral based  $(N0 =$  arithmetic mean value): No TimeRange [1]: 06:00:00 - 18:00:00 Selected Metrix Name: TRU64\_DISK

... derived from Metrix: TRU64\_DISK Selected Stat: DEVRATE Selected Stat: DEVKB Selected Stat: DEVSRVIO Selected Stat: DEVWAITIO Selected Stat: DEVQUE Selected Element: \* Selected Metrix Name: TRU64\_DEAMON ... derived from Metrix: TRU64\_DEAMON Selected Stat: CPULOAD Selected Stat: MAJFLT Selected Stat: INBLK Selected Stat: OUTBLK Selected Element: \* Selected Metrix Name: TRU64\_USER ... derived from Metrix: TRU64 USER Selected Stat: CPULOAD Selected Stat: MAJFLT Selected Stat: INBLK Selected Stat: OUTBLK Selected Element: \* Selected Metrix Name: TRU64\_FILESYS ... derived from Metrix: TRU64\_FILESYS Selected Stat: USED Selected Stat: AVAIL Selected Element: \* Selected Metrix Name: TRU64\_SYSTEM ... derived from Metrix: TRU64 SYSTEM Selected Stat: CPULOAD Selected Stat: CPUUSER Selected Stat: CPUSYSTEM Selected Stat: DEVINTR Selected Stat: PHYMEMUSE Selected Stat: VIRMEMFREE Selected Stat: SWAPUSED Selected Stat: PFLTOT Selected Stat: PRCTOT Selected Element: \* Selected Metrix Name: TRU64\_NIC ... derived from Metrix: TRU64 NIC Selected Stat: OCTTOT Selected Stat: INOCT Selected Stat: OUTOCT Selected Stat: ERRTOT Selected Element: \* Selected Metrix Name: TRU64\_IP ... derived from Metrix: TRU64 IP Selected Stat: IDGTOT Selected Stat: IDGRCV Selected Stat: IDGXMT Selected Element: \*

Report profile MONTH

Trend Report Name: MONTH OS Type: TRU64

Default Source Performance Collection Profile: DEFAULT This report profile is valid for node(s): ALL Auto-enable the report (automatically done by Perfdat Report Engine): Yes

Period captured by single report [Day, Week, Month, Quarter, Year]: MONTH Time compression: 3600 sec Calculate full statistics (Avg/Max/Std): No Selected Metrix Name: TRU64\_DISK ... derived from Metrix: TRU64\_DISK Selected Stat: DEVRATE Selected Stat: DEVKB Selected Stat: DEVSRVIO Selected Stat: DEVWAITIO Selected Stat: DEVQUE Selected Element: \* Selected Metrix Name: TRU64\_DEAMON ... derived from Metrix: TRU64\_DEAMON Selected Stat: CPULOAD Selected Stat: MAJFLT Selected Stat: INBLK Selected Stat: OUTBLK Selected Element: \* Selected Metrix Name: TRU64\_USER ... derived from Metrix: TRU64  $\overline{U}$ SER Selected Stat: CPULOAD Selected Stat: MAJFLT Selected Stat: INBLK Selected Stat: OUTBLK Selected Element: \* Selected Metrix Name: TRU64\_FILESYS ... derived from Metrix: TRU64 FILESYS Selected Stat: USED Selected Stat: AVAIL Selected Element: \* Selected Metrix Name: TRU64\_SYSTEM ... derived from Metrix: TRU64 SYSTEM Selected Stat: CPULOAD Selected Stat: CPUUSER Selected Stat: CPUSYSTEM Selected Stat: DEVINTR Selected Stat: PHYMEMUSE Selected Stat: VIRMEMFREE Selected Stat: SWAPUSED Selected Stat: PFLTOT Selected Stat: PRCTOT Selected Element: \* Selected Metrix Name: TRU64\_NIC ... derived from Metrix: TRU64\_NIC Selected Stat: OCTTOT Selected Stat: INOCT Selected Stat: OUTOCT Selected Stat: ERRTOT Selected Element: \* Selected Metrix Name: TRU64\_IP ... derived from Metrix: TRU64  $\bar{IP}$  Selected Stat: IDGTOT Selected Stat: IDGRCV Selected Stat: IDGXMT Selected Element: \*

#### Report profile QUARTER

Capacity Report Name: QUARTER OS Type: TRU64

Default Source Performance Collection Profile: DEFAULT This report profile is valid for node(s): ALL Auto-enable the report (automatically done by Perfdat Report Engine): Yes Calculate integral based ( $N0$  = arithmetic mean value): No TimeRange [1]: 06:00:00 - 18:00:00 Period captured by single report [Day, Week, Month, Quarter, Year]: QUARTER Calculate day to day deviation for all stats defined: No Selected Metrix Name: TRU64\_DISK ... derived from Metrix: TRU64  $\overline{D}$ ISK Selected Stat: DEVRATE Selected Stat: DEVKB Selected Stat: DEVSRVIO Selected Stat: DEVWAITIO Selected Stat: DEVQUE Selected Element: \* Selected Metrix Name: TRU64\_DEAMON ... derived from Metrix: TRU64 DEAMON Selected Stat: CPULOAD Selected Stat: MAJFLT Selected Stat: INBLK Selected Stat: OUTBLK Selected Element: \* Selected Metrix Name: TRU64\_USER ... derived from Metrix: TRU64 USER Selected Stat: CPULOAD Selected Stat: MAJFLT Selected Stat: INBLK Selected Stat: OUTBLK Selected Element: \* Selected Metrix Name: TRU64\_FILESYS ... derived from Metrix: TRU64\_FILESYS Selected Stat: USED Selected Stat: AVAIL Selected Element: \* Selected Metrix Name: TRU64\_SYSTEM ... derived from Metrix: TRU64 SYSTEM Selected Stat: CPULOAD Selected Stat: CPUUSER Selected Stat: CPUSYSTEM Selected Stat: DEVINTR Selected Stat: PHYMEMUSE Selected Stat: VIRMEMFREE Selected Stat: SWAPUSED Selected Stat: PFLTOT Selected Stat: PRCTOT Selected Element: \* Selected Metrix Name: TRU64\_NIC ... derived from Metrix: TRU64 NIC Selected Stat: OCTTOT Selected Stat: INOCT Selected Stat: OUTOCT Selected Stat: ERRTOT Selected Element: \* Selected Metrix Name: TRU64\_IP ... derived from Metrix: TRU64  $\bar{IP}$  Selected Stat: IDGTOT Selected Stat: IDGRCV Selected Stat: IDGXMT Selected Element: \*

## Report profile WEEK

Trend Report Name: WEEK OS Type: TRU64

Default Source Performance Collection Profile: DEFAULT This report profile is valid for node(s): ALL Auto-enable the report (automatically done by Perfdat Report Engine): Yes Period captured by single report [Day, Week, Month, Quarter, Year]: WEEK Time compression: 1800 sec Calculate full statistics (Avg/Max/Std): No Selected Metrix Name: TRU64\_DISK ... derived from Metrix: TRU64\_DISK Selected Stat: DEVRATE Selected Stat: DEVKB Selected Stat: DEVSRVIO Selected Stat: DEVWAITIO Selected Stat: DEVQUE Selected Element: \* Selected Metrix Name: TRU64\_DEAMON ... derived from Metrix: TRU64\_DEAMON Selected Stat: CPULOAD Selected Stat: MAJFLT Selected Stat: INBLK Selected Stat: OUTBLK Selected Element: \* Selected Metrix Name: TRU64\_USER ... derived from Metrix: TRU64\_USER Selected Stat: CPULOAD Selected Stat: MAJFLT Selected Stat: INBLK Selected Stat: OUTBLK Selected Element: \* Selected Metrix Name: TRU64\_FILESYS ... derived from Metrix: TRU64 FILESYS Selected Stat: USED Selected Stat: AVAIL Selected Element: \* Selected Metrix Name: TRU64\_SYSTEM ... derived from Metrix: TRU64\_SYSTEM Selected Stat: CPULOAD Selected Stat: CPUUSER Selected Stat: CPUSYSTEM Selected Stat: DEVINTR Selected Stat: PHYMEMUSE Selected Stat: VIRMEMFREE Selected Stat: SWAPUSED Selected Stat: PFLTOT Selected Stat: PRCTOT Selected Element: \* Selected Metrix Name: TRU64\_NIC ... derived from Metrix: TRU64\_NIC Selected Stat: OCTTOT Selected Stat: INOCT Selected Stat: OUTOCT Selected Stat: ERRTOT Selected Element: \* Selected Metrix Name: TRU64\_IP ... derived from Metrix: TRU64  $\bar{IP}$ 

 Selected Stat: IDGTOT Selected Stat: IDGRCV Selected Stat: IDGXMT Selected Element: \*

Report profile YEAR

Capacity Report Name: YEAR OS Type: TRU64

Default Source Performance Collection Profile: DEFAULT This report profile is valid for node(s): ALL Auto-enable the report (automatically done by Perfdat Report Engine): Yes Calculate integral based ( $N0$  = arithmetic mean value): No TimeRange [1]: 06:00:00 - 18:00:00 Period captured by single report [Day, Week, Month, Quarter, Year]: YEAR Calculate day to day deviation for all stats defined: Yes Selected Metrix Name: TRU64 DISK ... derived from Metrix: TRU64\_DISK Selected Stat: DEVRATE Selected Stat: DEVKB Selected Stat: DEVSRVIO Selected Stat: DEVWAITIO Selected Stat: DEVQUE Selected Element: \* Selected Metrix Name: TRU64\_DEAMON ... derived from Metrix: TRU64 DEAMON Selected Stat: CPULOAD Selected Stat: MAJFLT Selected Stat: INBLK Selected Stat: OUTBLK Selected Element: \* Selected Metrix Name: TRU64\_USER ... derived from Metrix: TRU64\_USER Selected Stat: CPULOAD Selected Stat: MAJFLT Selected Stat: INBLK Selected Stat: OUTBLK Selected Element: \* Selected Metrix Name: TRU64\_FILESYS ... derived from Metrix: TRU64 FILESYS Selected Stat: USED Selected Stat: AVAIL Selected Element: \* Selected Metrix Name: TRU64\_SYSTEM ... derived from Metrix: TRU64\_SYSTEM Selected Stat: CPULOAD Selected Stat: CPUUSER Selected Stat: CPUSYSTEM Selected Stat: DEVINTR Selected Stat: PHYMEMUSE Selected Stat: VIRMEMFREE Selected Stat: SWAPUSED Selected Stat: PFLTOT Selected Stat: PRCTOT Selected Element: \* Selected Metrix Name: TRU64\_NIC ... derived from Metrix: TRU64 NIC Selected Stat: OCTTOT

 Selected Stat: INOCT Selected Stat: OUTOCT Selected Stat: ERRTOT Selected Element: \* Selected Metrix Name: TRU64\_IP ... derived from Metrix: TRU64\_IP Selected Stat: IDGTOT Selected Stat: IDGRCV Selected Stat: IDGXMT Selected Element: \*

# *Default regional setting*

The installation procedure automatically provides the regional setting named DEFAULT. Regional settings define the list separator, the format of numbers, date and time of the CSV files that are mapped, loaded or imported to the distributed PERFDAT performance database as well as how the DQL\$ utility formats numbers, date, time and the list separator when exporting performance data to CSV files.

Name: DEFAULT Decimal Symbol: . List Separator: , Date Format : dd-mmm-yyyy Months (ASCII): JAN,FEB,MAR,APR,MAY,JUN,JUL,AUG,SEP,OCT,NOV,DEC